# **Module de mesure M 700® Out 700(X)**

Module de sortie avec 2 sorties courant et 4 sorties de commutation

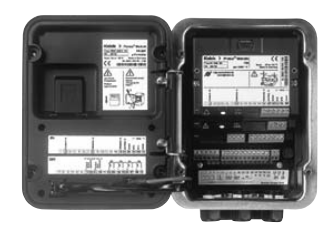

# 52121218

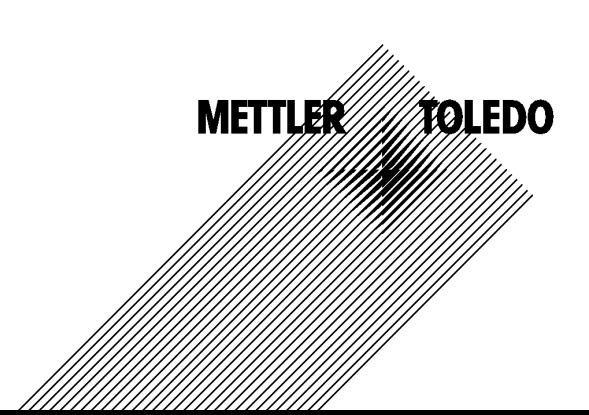

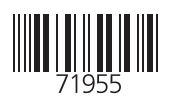

#### **Garantie**

Tout défaut constaté dans 1 an à dater de la livraison sera réparé gratuitement à réception franco de l'appareil. Capteurs, garnitures et accessoires : 1 an. ©2007 Sous réserve de modifications

#### **Renvoi sous garantie**

Veuillez pour cela contacter le service après-vente. Envoyez l'appareil après l'avoir nettoyé à l'adresse qui vous aura été indiquée. En cas de contact avec le milieu, il est impératif de décontaminer / désinfecter l'appareil avant de le renvoyer. Veuillez dans ce cas joindre une note d'explication au colis pour éviter une mise en danger éventuelle de notre personnel.

#### **Elimination et récupération**

Les règlements nationaux relatifs à l'élimination des déchets et la récupération des matériaux pour les appareils électriques et électroniques doivent être appliqués.

#### **Marques déposées**

Dans ce mode d'emploi, les marques déposées suivantes sont citées sans répéter le symbole spécial.

SMARTMEDIA® est une marque déposée de Toshiba Corp., Japon

FOUNDATION FIELDBUSTM est une marque de Fieldbus Foundation, Austin, USA

Mettler-Toledo AG, Process Analytics, Industrie Nord, CH-8902 Urdorf, Tel. +41 (44) 729 62 11 Fax +41 (44) 729 26 36 Subject to technical changes.

 $\epsilon$ 

#### **Mettler-Toledo GmbH Process Analytics**

Adresse Im Hockocker 15 (Industrie Nord), CH-8902 Urdorf, Schweiz<br>Telesse Postforb, CH-9902 Urdorf<br>Teledon | 01-736 22 11<br>Teledox | 01-736 23 19<br>Internet | www.mt.com<br>Internet | www.mt.com<br>| Bank | Credit Suisse First Bost Briefodresse

# Declaration of conformity Konformitätserklärung Déclaration de conformité

# $\epsilon$

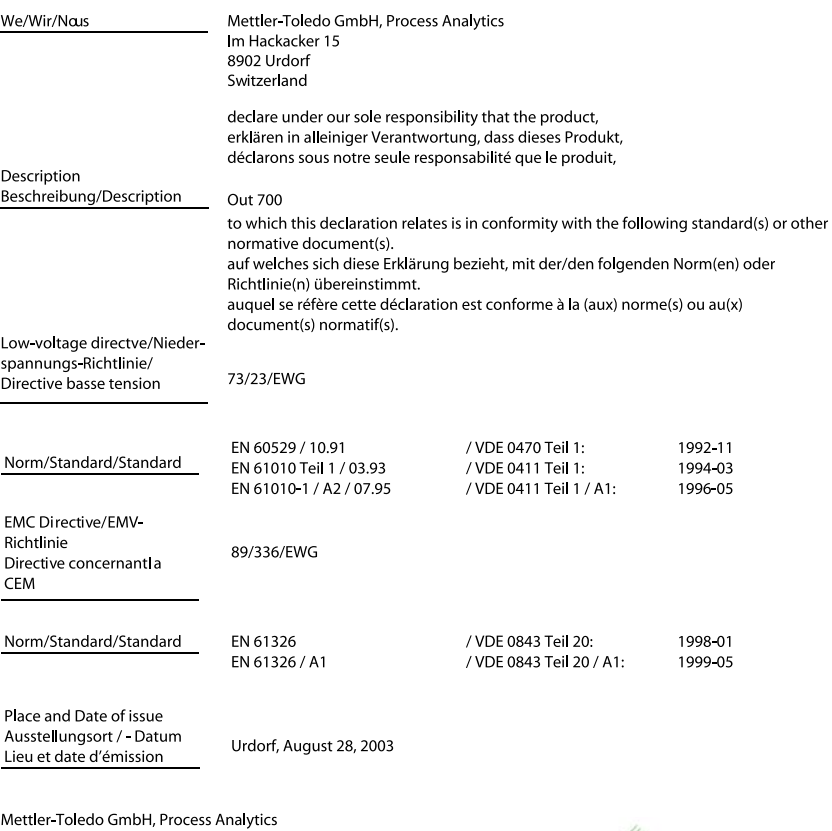

 $1211$ 

Waldemar Rauch General Manager PO Urdorf

Artikel Nr.: 52960325KE

ian Zwicky ad of Marketing

52960325KE-Out700-internet.doc

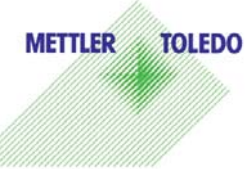

Sitz der Gesellschaft Mettler-Toledo GmbH, Im Langocher, CH-8606 Greifensee

#### Mettler-Toledo GmbH

**Process Anglytics** 

Adresse Im Hockacker 15 (Industrie Nord), CH-8902 Urdorf, Schweiz<br>Briefadesse Postfoch, CH-8902 Urdorf<br>Telefon 101-736 22 11<br>Telefox 101-736 26 36<br>Internet www.mi.com<br>Briefax Busse First Boston, Zürich (Acc. 0835-370501-2

#### **Declaration of conformity**  $\mathsf{CE}_{\scriptscriptstyle{0344}}$ Konformitätserklärung Déclaration de conformité

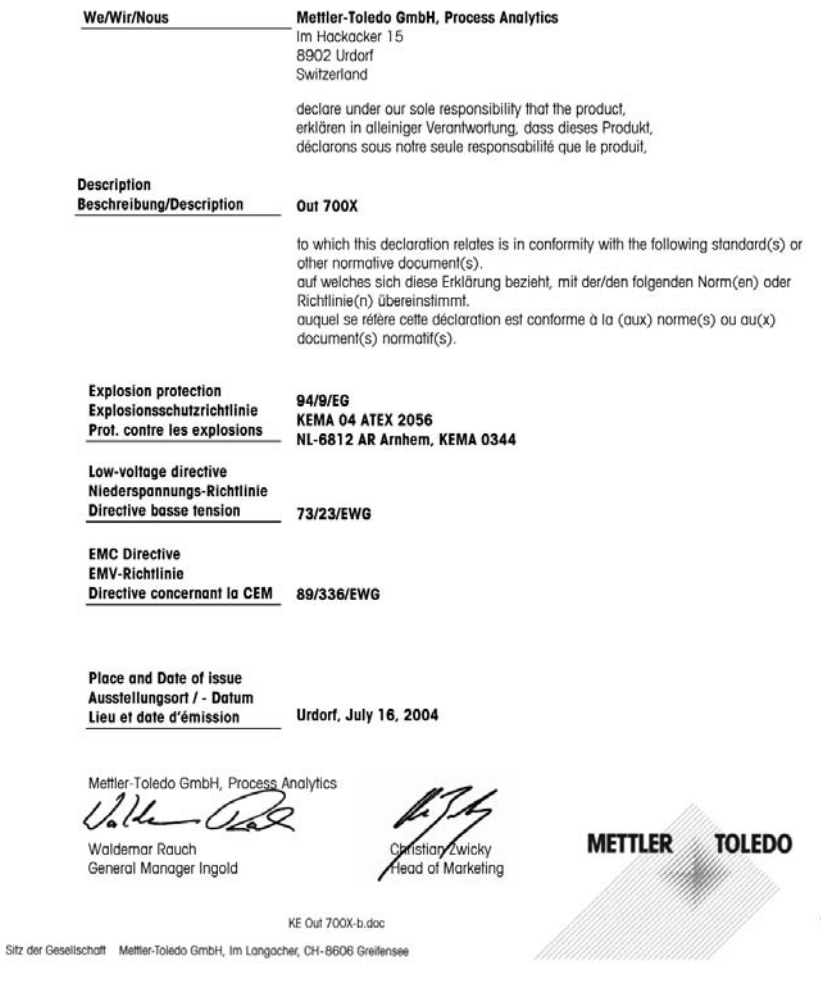

 $1/2$ 

#### Mettler-Toledo GmbH Process Analytics

Adresse Im Hockocker 15 (Industrie Nord), CH-8902 Urdorf, Schweiz<br>Briefodrasse Postforb, CH-8902 Urdorf<br>Teleforx 01-736 22 11<br>Telefox 01-736 22 11<br>Internet www.mil.com<br>Internet www.mil.com<br>Bank Credit Suisse First Boston,

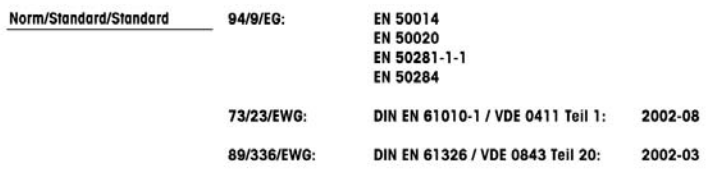

METTLER TOLEDO 

KE Out 700X-b.doc

Sitz der Gesellschaft Mettler-Toledo GmbH, Im Langacher, CH-8606 Greifensee

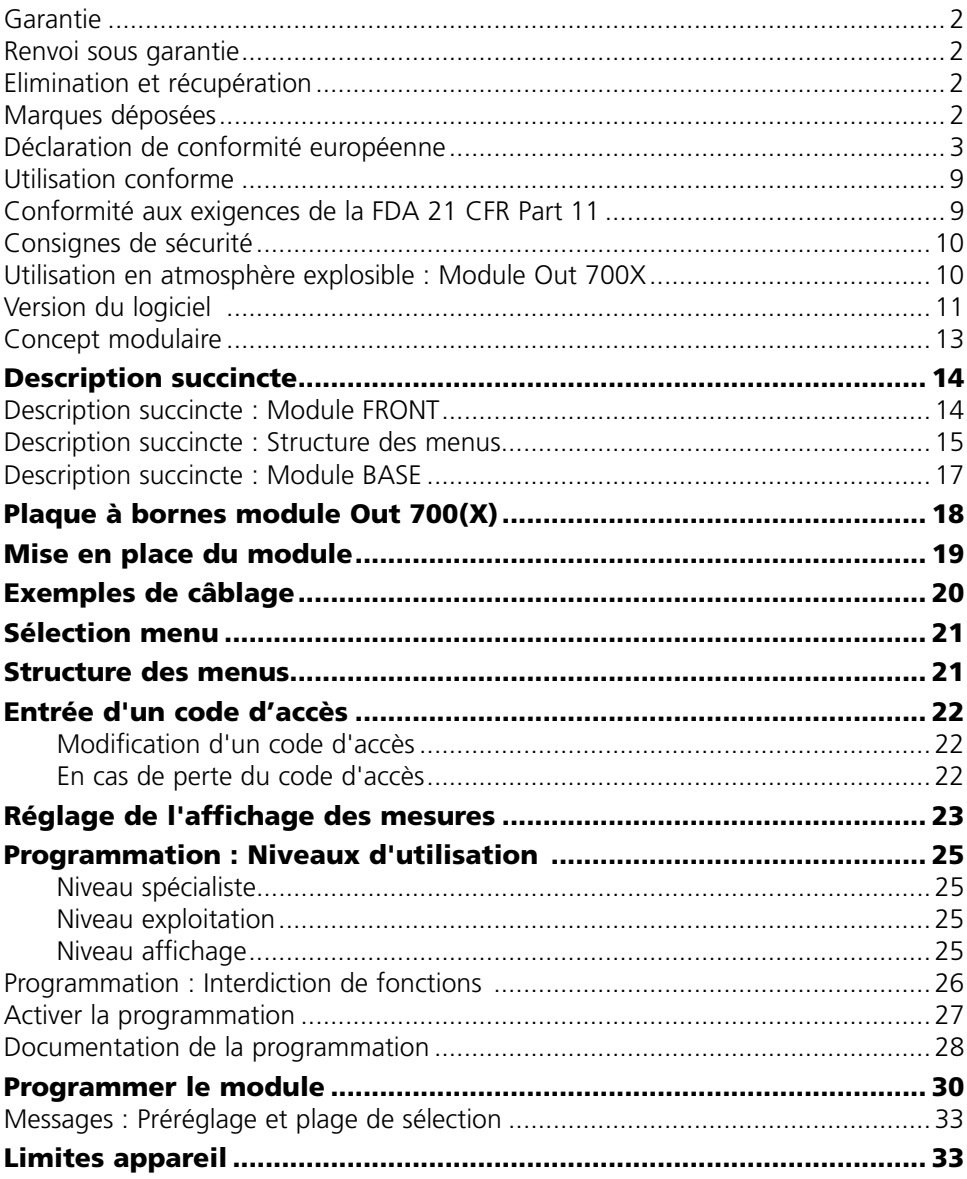

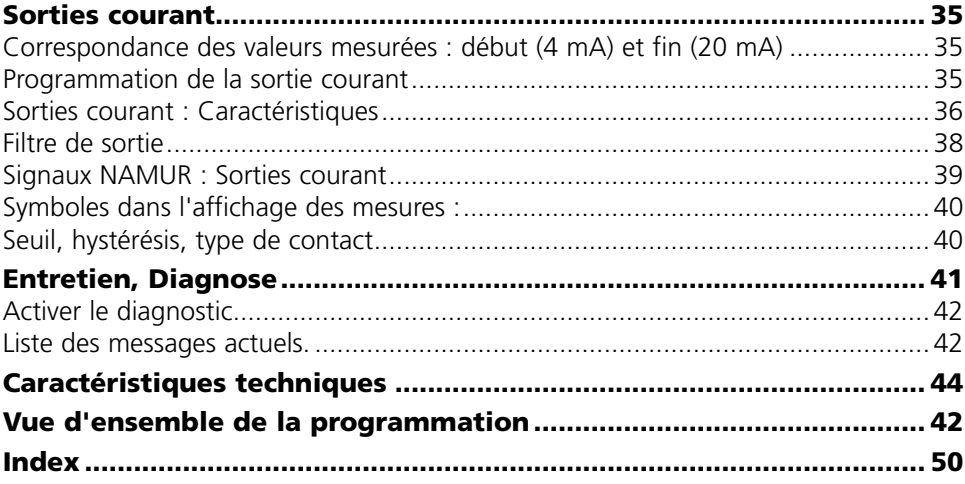

Ce module est un module de sortie d'utilisation universelle avec 2 sorties courant passives pour la transmission de n'importe quel paramètre et 4 sorties de commutation électronique pour la surveillance des seuils.

Le module Out 700X est prévu pour les zones à atmosphère explosible, pour lesquelles des équipements du groupe II, catégorie d'appareils 2(1), gaz/poussière, sont nécessaires.

# **Conformité aux exigences de la FDA 21 CFR Part 11**

L'autorité sanitaire américaine FDA (Food and Drug Administration) régit, dans la directive "Title 21 Code of Federal Regulations, 21 CFR Part 11, Electronic Records; Electronic Signatures", l'élaboration et le traitement de documents électroniques dans le cadre du développement et de la production pharmaceutiques. Il résulte de cette directive que les appareils de mesure employés dans ces domaines sont soumis à certaines exigences. Le système modulaire de mesure et d'analyse de la série M 700 remplit les exigences suivant FDA 21 CFR Part 11 par ses caractéristiques suivantes :

#### **Electronic Signature**

L'accès aux fonctions de l'appareil est régi et limité par l'identification de l'utilisateur et par des codes d'accès qui peuvent être définis individuellement. Ainsi, il est impossible sans autorisation de modifier les réglages de l'appareil ou de manipuler les résultats d'une mesure. Une utilisation appropriée de ces codes d'accès permet leur emploi en tant que signature électronique.

### **Log Audit Trail**

Toute modification des réglages de l'appareil peut être enregistrée automatiquement sur la carte SmartMedia dans le log Audit Trail et documentée. L'enregistrement peut être crypté.

# **Consignes de sécurité**

Utilisation en zone à atmosphère explosible

### **Attention !**

Ne pas ouvrir le module. Si une réparation est nécessaire, veuillez renvoyer le module à l'usine.

Si les indications présentes dans le mode d'emploi ne permettent pas de parvenir à un jugement univoque quant à une utilisation sûre de l'appareil, il est impératif de contacter le fabricant pour s'assurer de la possibilité d'utiliser l'appareil dans ces conditions.

### **A respecter impérativement lors de l'installation :**

- Avant de mettre le module en place ou de le remplacer, couper l'alimentation. •
- Avant la mise en service, s'assurer que la connexion avec d'autres équipements est possible.

### **Utilisation en atmosphère explosible : Module Out 700X**

Si le module M 700 type Out 700X est utilisé, respecter les dispositions relatives aux installations électriques en atmosphères explosibles (EN 60079-14). En cas d'installation en dehors du domaine d'application de la directive 94/9/CE, observer les dispositions respectives. Le module a été développé et fabriqué en application des directives et normes européennes en vigueur.

Le respect des normes européennes harmonisées concernant l'utilisation en atmosphère explosible est confirmé par le certificat d'homologation CE. Le respect des directives et normes européennes est confirmé par la déclaration de conformité européenne.

L'utilisation de l'équipement dans l'environnement prescrit ne représente pas un danger direct particulier.

# **Version du logiciel**

Module Out 700(X)

### **Logiciel de l'appareil M 700(X)**

Le module Out 700 est supporté à partir de la version 3.0 du logiciel. Le module Out 700X est supporté à partir de la version 4.0 du logiciel.

### **Logiciel du module Out 700(X)**

Version logiciel 1.1

# **Consulter le logiciel de l'appareil/le logiciel du module**

Lorsque l'appareil est en mode Mesure : presser la touche **menu**, aller au menu Diagnostic.

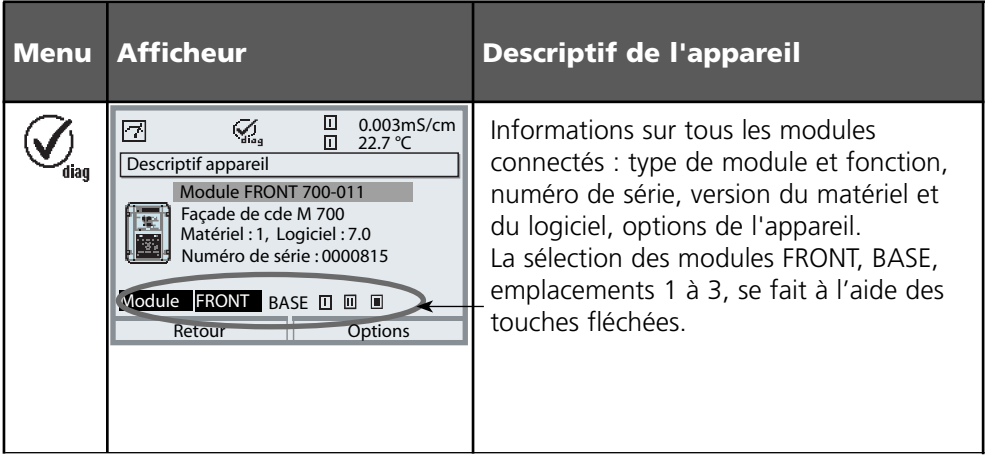

# **Concept modulaire**

Appareil de base, Module de mesure, Fonctions supplémentaires.

Le M 700(X) est un système de mesure et d'analyse modulaire évolutif. L'appareil de base (modules FRONT et BASE) possède trois alvéoles que l'utilisateur peut équiper d'une combinaison quelconque de modules de mesure ou de communication. Des fonctions supplémentaires permettent d'élargir la fonctionnalité logicielle de l'appareil. Les fonctions supplémentaires doivent être commandées séparément et sont fournies avec un TAN spécifique à l'appareil pour leur déblocage.

### **Système modulaire de mesure et d'analyse M 700(X)**

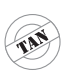

**supplémentaires** Activation par TAN spécifique à l'appareil

**Fonctions** 

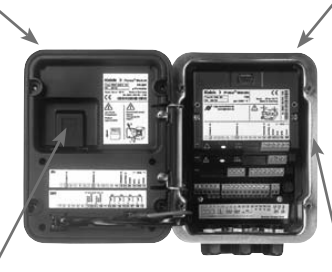

#### **Modules de mesure**

- pH/ORP/température
- 0<sub>2</sub>/température
- Conductivité inductive/température •
- Conductivité conductive/température •

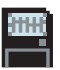

**Carte SmartMedia** Enregistrement des données

#### **3 alvéoles**

pour l'installation d'une combinaison quelconque de modules de mesure et de communication

#### **Modules de communication**

- Out (sorties de commutation et de courant supplémentaires)
- PID (régulateur analogique et numérique)
- Profibus PA
- Foundation Fieldbus
- Commande de sonde EC 400 •

### **Documentation**

L'appareil de base est fourni avec un CD-ROM comprenant la documentation complète.

Les informations produits récentes ainsi que les modes d'emploi des versions logicielles antérieures peuvent être consultés sur le site internet

#### **www.mt.com/pro**.

# **Description succincte**

Description succincte : Module FRONT

#### **4 vis imperdables**

冋

**METTLER TOLEDO** 

Meas

pour ouvrir l'appareil (*Attention !* Veiller en fermant l'appareil à ne pas salir le joint entre FRONT et BASE !)

 $\frac{1}{8}$   $\frac{3}{8}$   $\frac{3}{8}$ 

**ED 24.0℃ ED 25.8℃** 

Menu

°C

Enter

M 700

 $\Box$ 

#### **Ecran graphique LCD transflectif.**

(240 x 160 points) rétro-éclairé avec lumière blanche, à haute résolution et contrastes prononcés.

#### **Affichage des mesures**

#### **Interface utilisateur d'affichage**

avec menus en texte clair suivant les recommandations NAMUR Possibilité de choisir les langues suivantes pour les textes de menus : allemand, anglais, français, italien, suédois et espagnol. Menus intuitifs inspirés des standards Windows.

#### **Afficheurs secondaires**

#### **2 touches softkey**

avec fonctions variables suivant contexte.

#### **LED rouge**

indique une défaillance (allumée) ou la nécessité d'un entretien/contrôle fonctionnel (clignote) conformément à NE 44.

#### **LED verte**

alimentation électrique OK

#### **Panneau de commande**

3 touches de fonction (menu, meas, enter) et 4 touches fléchées pour la sélection menu et l'entrée des données

#### **5 passe-câbles autoétanchéifiants**

M20 x 1,5 pour l'alimentation électrique et les signaux

# **Description succincte : Structure des menus**

Les fonctions de base : calibrage, entretien, programmation, diagnostic

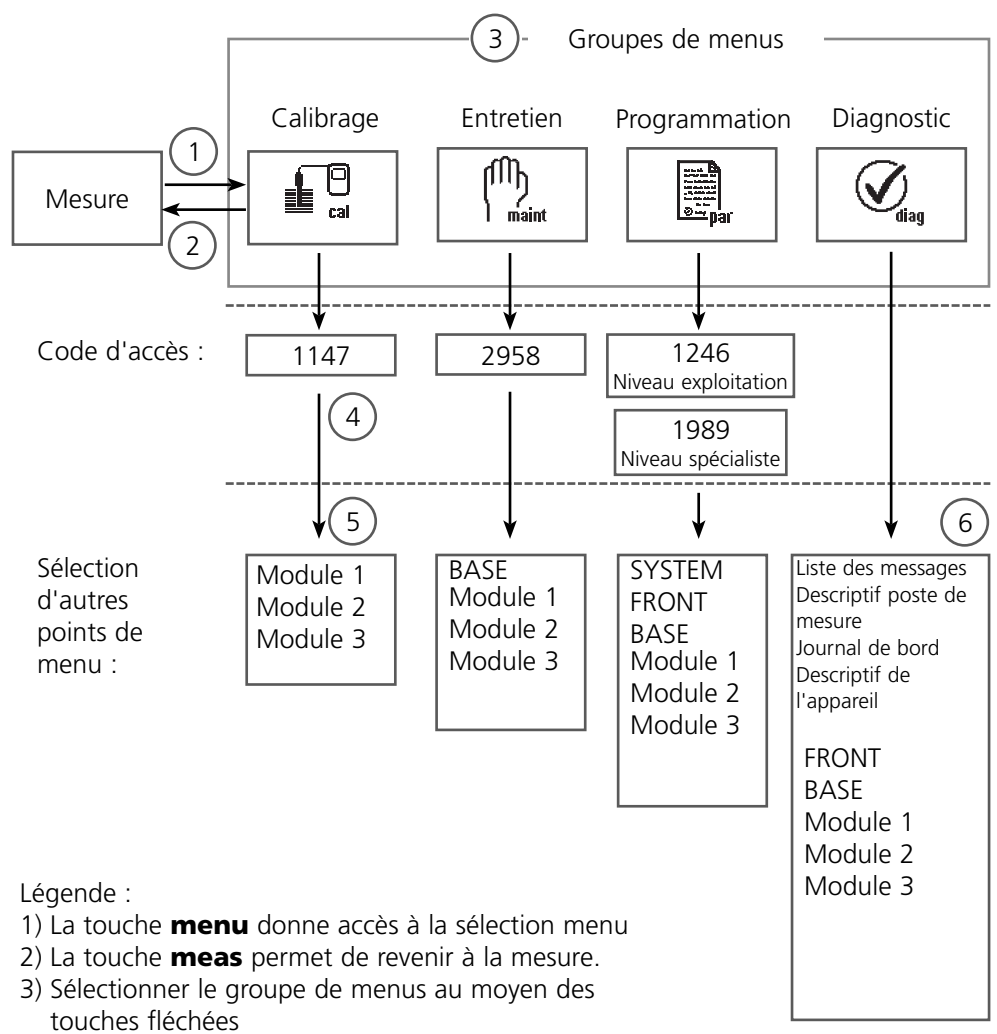

- Valider avec **enter**, entrer le code d'accès 4)
- D'autres points de menu s'affichent 5)
- 6) Certaines fonctions du menu de diagnostic peuvent également être activées en mode mesure par touche softkey

# **Description succincte : Module FRONT**

Vue de l'appareil ouvert (module FRONT)

#### **Emplacement pour carte SmartMedia**

- Enregistrement des données La carte SmartMedia étend la capacité de l'enregistreur de mesures à > 50000 enregistrements.
- Changement de jeu de paramètres La carte SmartMedia permet de stocker 5 jeux de paramètres. Les 2 jeux de paramètres A, B internes peuvent être sélectionnés à distance. Les jeux de paramètres peuvent être transférés d'un appareil sur un autre.
- Extensions de fonctions disponibles sur des modules logiciels supplémentaires, activées au moyen d'un numéro de transaction (TAN)
- Mises à jour logicielles •

#### **Plaques à bornes des modules "cachés"**

Tous les modules sont livrés avec une étiquette indiquant la correspondance des contacts. Cette étiquette doit être collée du côté intérieur de la face avant (comme illustré). De cette manière, l'affectation des bornes pour les modules enfoncés plus profondément reste visible.

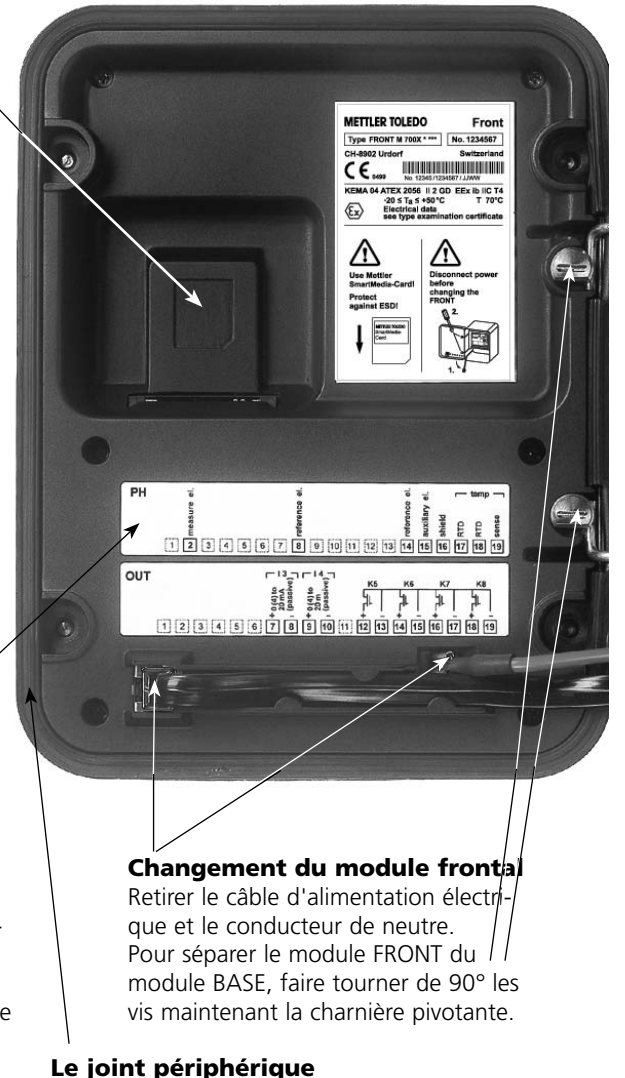

garantit une protection IP 65 et permet de nettoyer/désinfecter l'appareil par pulvérisation. **Attention !** Ne pas salir le joint !

# **Description succincte : Module BASE**

Vue de l'appareil ouvert (module BASE, 3 modules de fonctions sont enfichés)

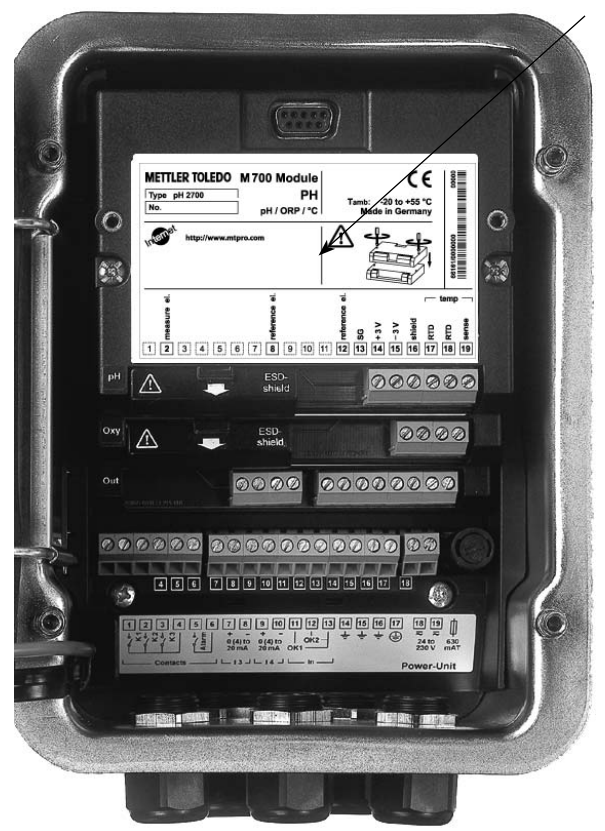

#### **Composants module**

Reconnaissance du module : Plug & play. Possibilité de combiner jusqu'à 3 modules au choix. Des modules d'entrée et de communication sont disponibles.

#### **Module BASE**

2 sorties courant (affectation libre du paramètre) et 4 contacts de commutation, 2 entrées numériques.

Transformateur à plage élargie VariPower, 20 ... 265 V CA/CC, utilisable sur tous les réseaux électriques usuels dans le monde entier.

# **Blocs secteur version Ex :**

 $100 - 230$  V CA ou 24 V CA/CC

**Avertissement ! Ne pas toucher le bornier, risque de choc électrique !**

# **Remarque importante concernant l'utilisation de la carte SmartMedia**

La carte SmartMedia peut être insérée et changée pendant que l'appareil est sous tension. Avant de retirer une carte mémoire, celle-ci doit être fermée dans le menu Entretien. En refermant l'appareil, veiller à ce que le joint soit propre et correctement ajusté.

### **Plaque à bornes du module Out 700 :**

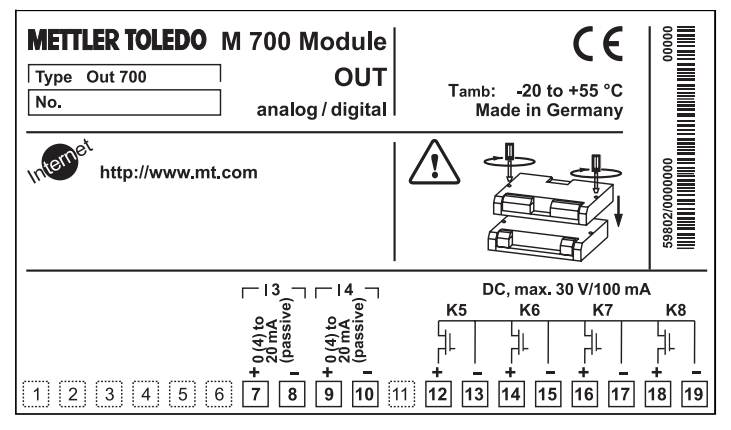

### **Plaque à bornes du module Out 700X :**

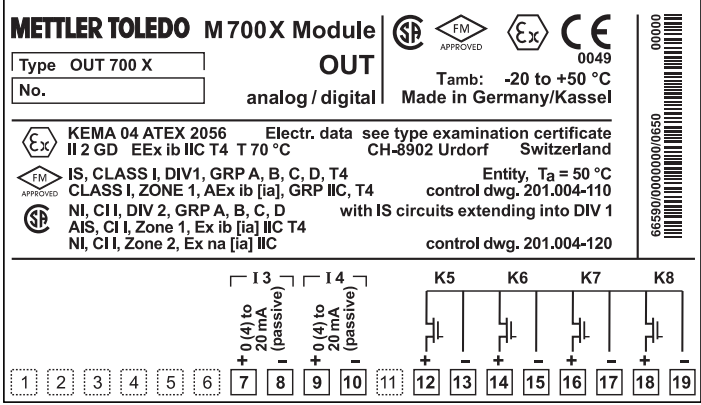

### **Etiquette de plaques à bornes**

Les étiquettes des plaques à bornes des modules installés en profondeur peuvent être collées à l'intérieur de la porte. Cela facilite l'entretien et le dépannage.

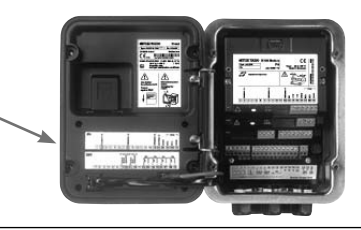

# **Mise en place du module**

Remarque : Veiller au raccordement correct du blindage

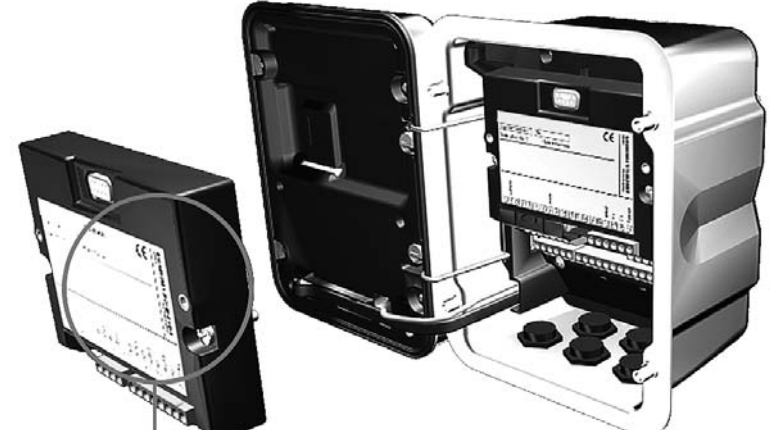

La connexion et les vis de fixation sont disposées de telle sorte que les borniers de tous les modules restent aisément accessibles.

Le passage de câble doit être hermétiquement fermé (protection contre l'infiltration d'humidité).

- **1.** Eteindre l'alimentation de l'appareil
- **2.** Ouvrir l'appareil (dévisser les 4 vis sur le panneau frontal)
- **3.** Placer le module dans son emplacement (connecteur D-SUB)
- **4.** Visser les vis de fixation du module
- **5.** Raccorder les câbles de signaux
- **6.** Fermer l'appareil, visser les vis du panneau frontal
- **7.** Allumer l'alimentation
- 8. Programmer

# **Exemples de câblage**

Sorties de courant, contacts de commutation

### **Exemple de câblage 1**

Sorties courant I 3, I 4 (passives, bloc d'alimentation nécessaire)

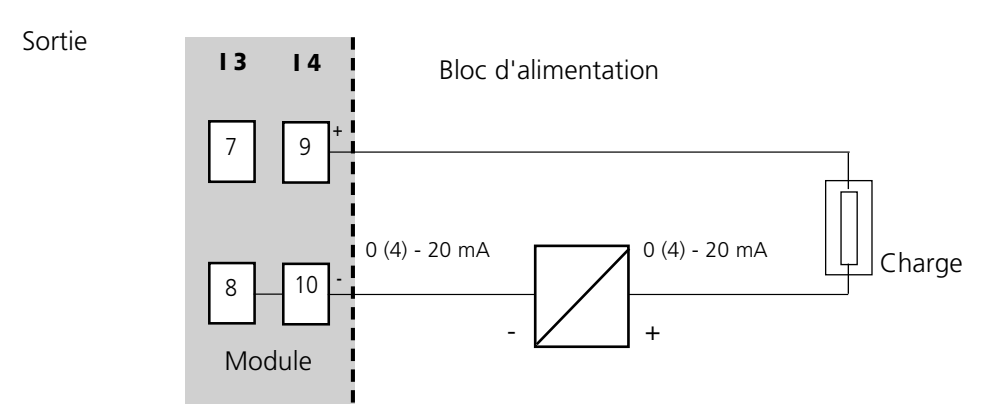

# **Exemple de câblage 2**

Contacts de commutation électroniques

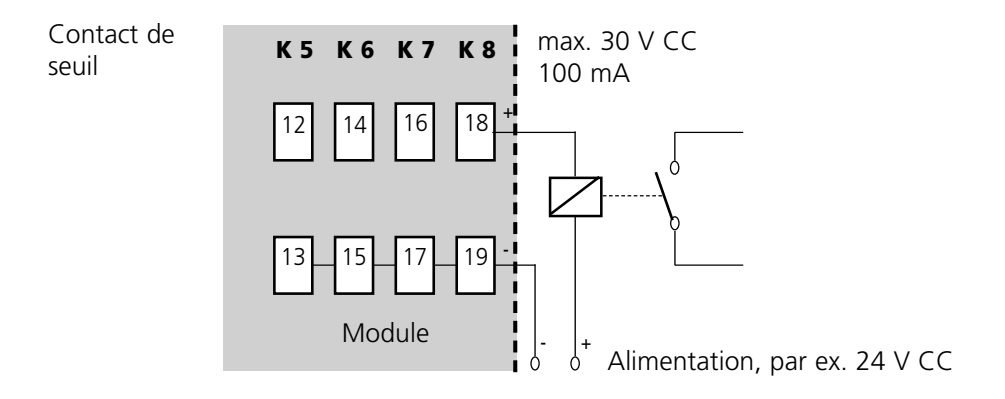

# **Sélection menu**

A la mise en marche de l'appareil, celui-ci commence par exécuter une routine de test interne et détecte automatiquement les modules installés. Ensuite, il passe en mode Mesure.

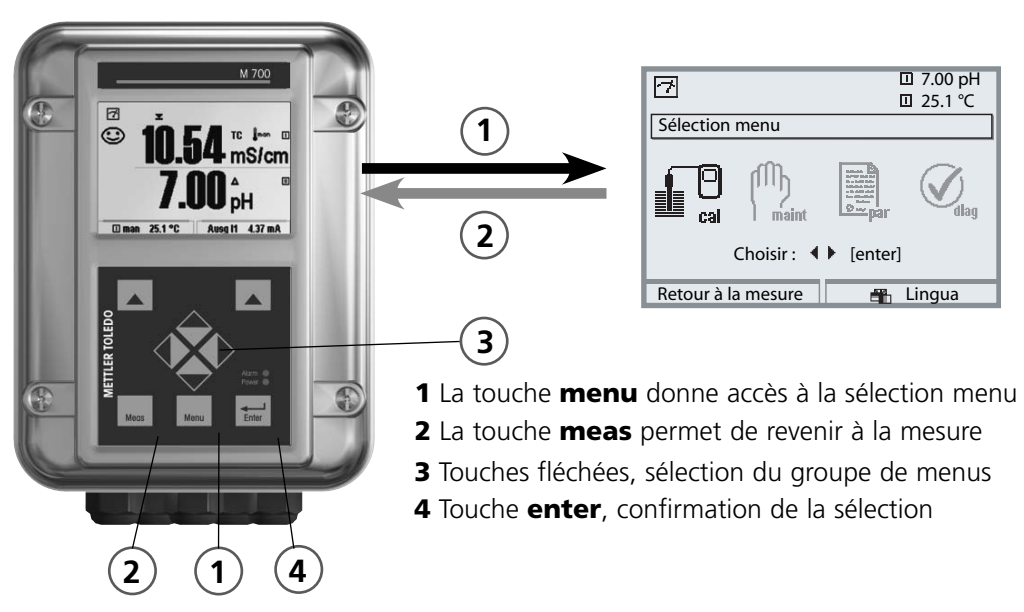

# **Structure des menus**

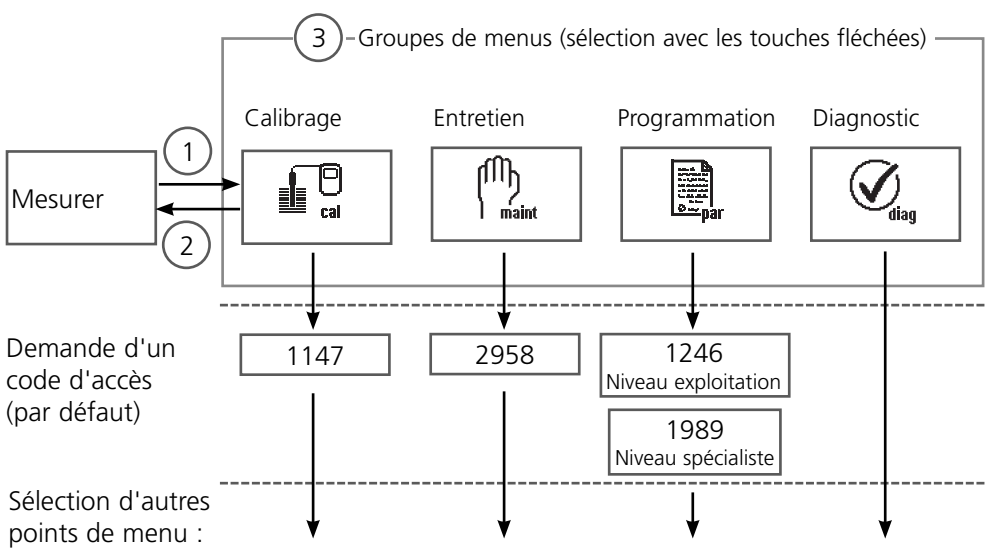

# **Entrée d'un code d'accès**

### **Entrer le code d'accès**

Sélectionner la position du chiffre à l'aide des touches gauche/droite, et introduire le chiffre à l'aide des touches haut/bas. Confirmer par **enter** une fois que tous les chiffres ont été saisis.

### **Modification d'un code d'accès**

- Activer la sélection menu (touche **menu**) •
- Sélectionner Programmation
- Niveau spécialiste, entrer le code d'accès •
- Sélection Commande système : Introd. code d'accès •

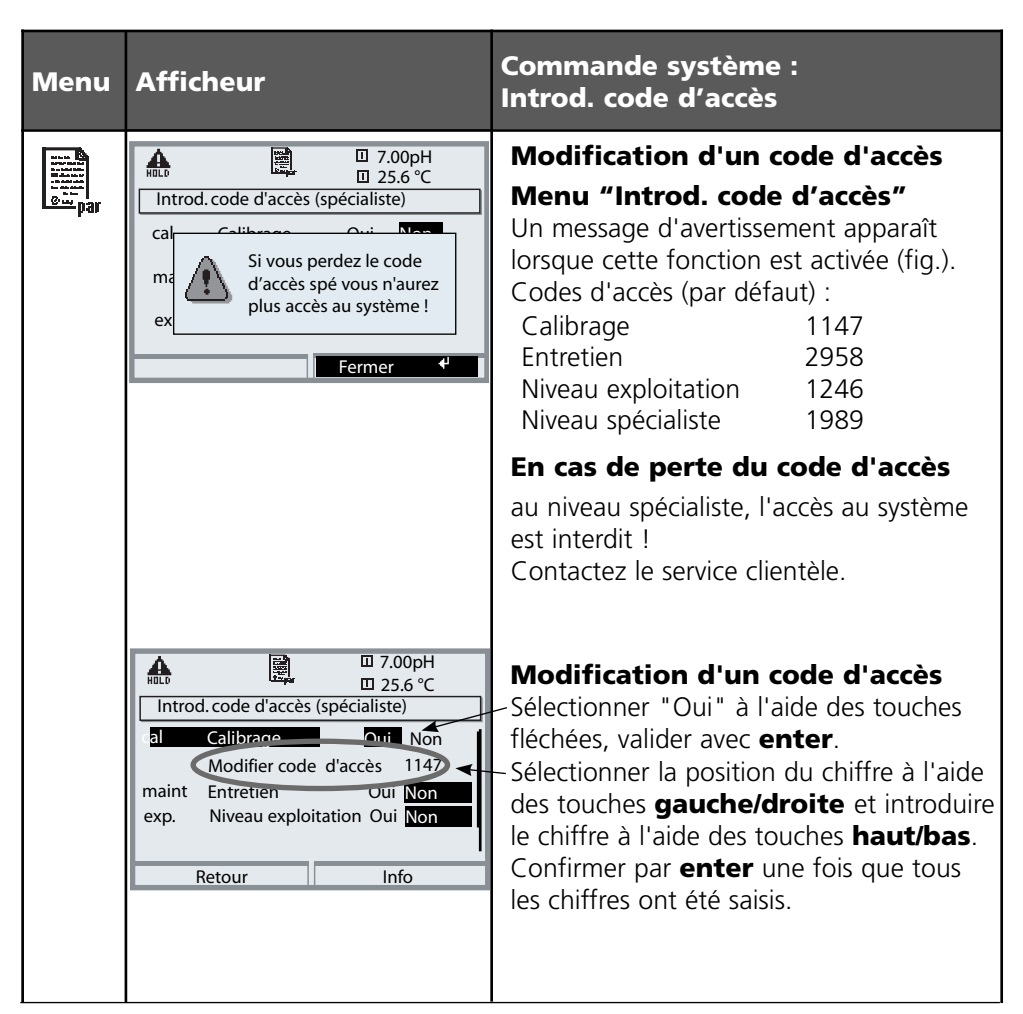

# **Réglage de l'affichage des mesures**

Sélection menu : Programmation/Module FRONT/Affichage des mesures

La touche **meas**(1) permet de retourner directement à la mesure depuis n'importe quel niveau de menu.

Tous les paramètres fournis par les modules peuvent être affichés.

Le réglage de l'affichage des mesures est décrit ci-dessous.

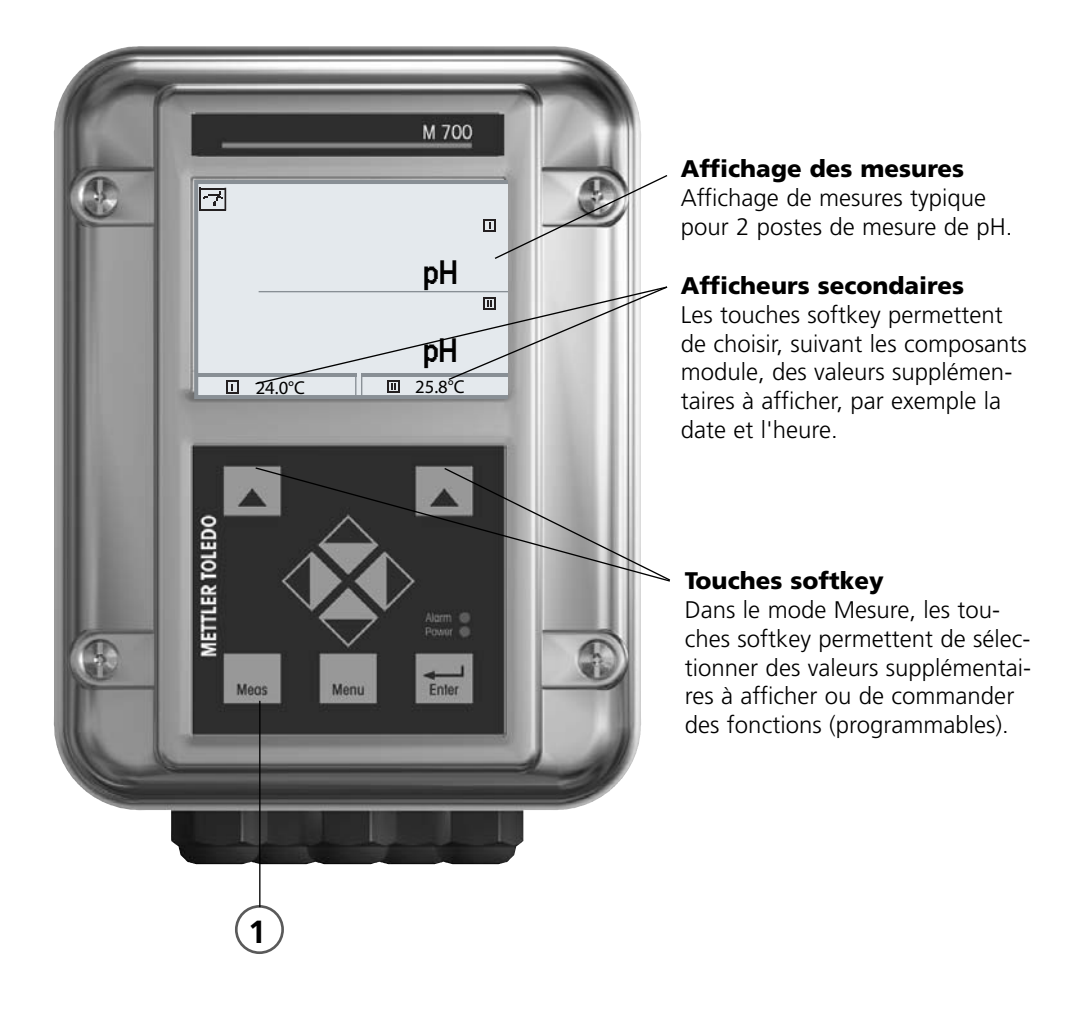

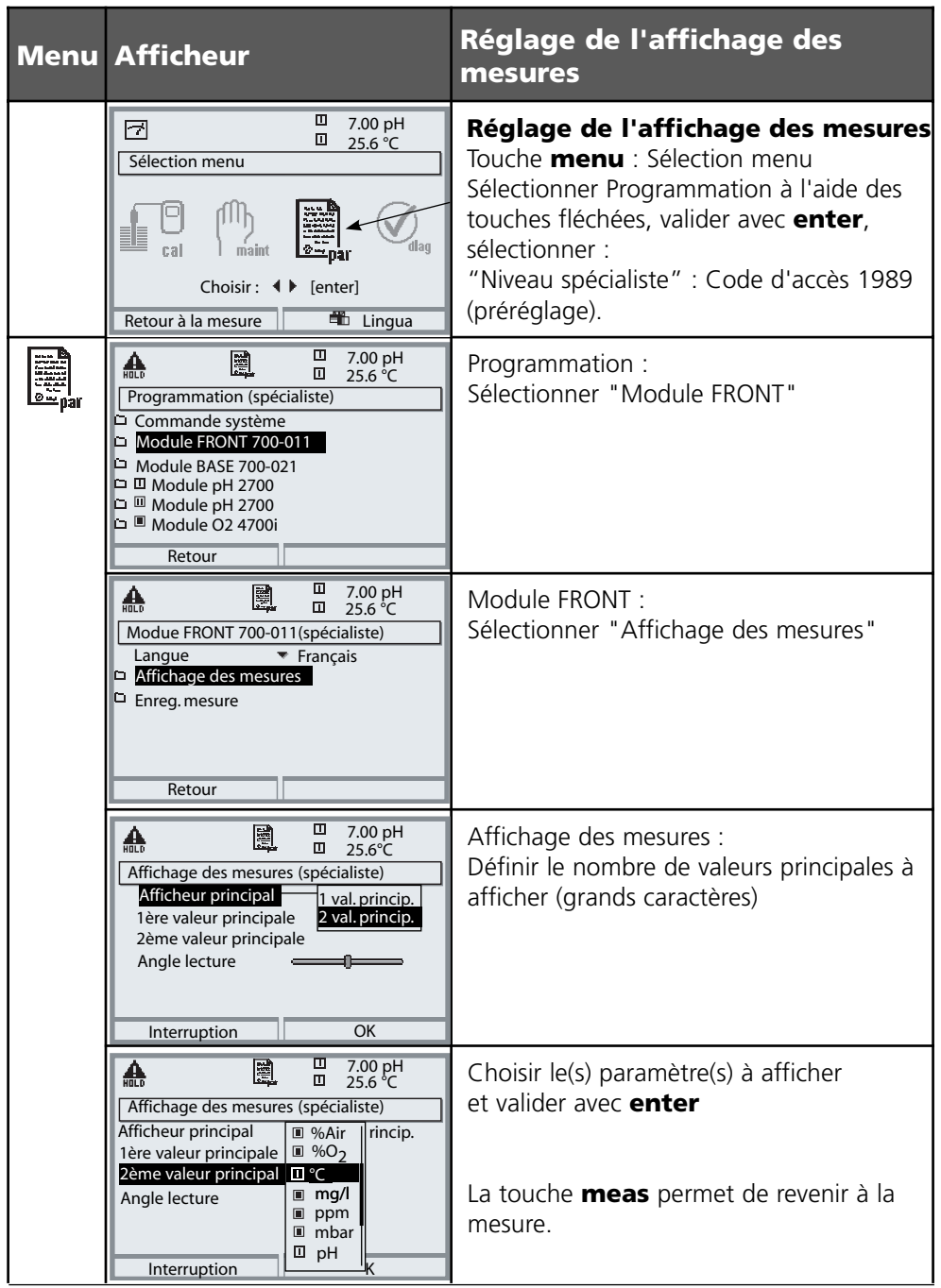

# **Programmation : Niveaux d'utilisation**

Niveau d'affichage, niveau d'exploitation, niveau spécialiste **Remarque :** Mode HOLD (programmation : Module BASE)

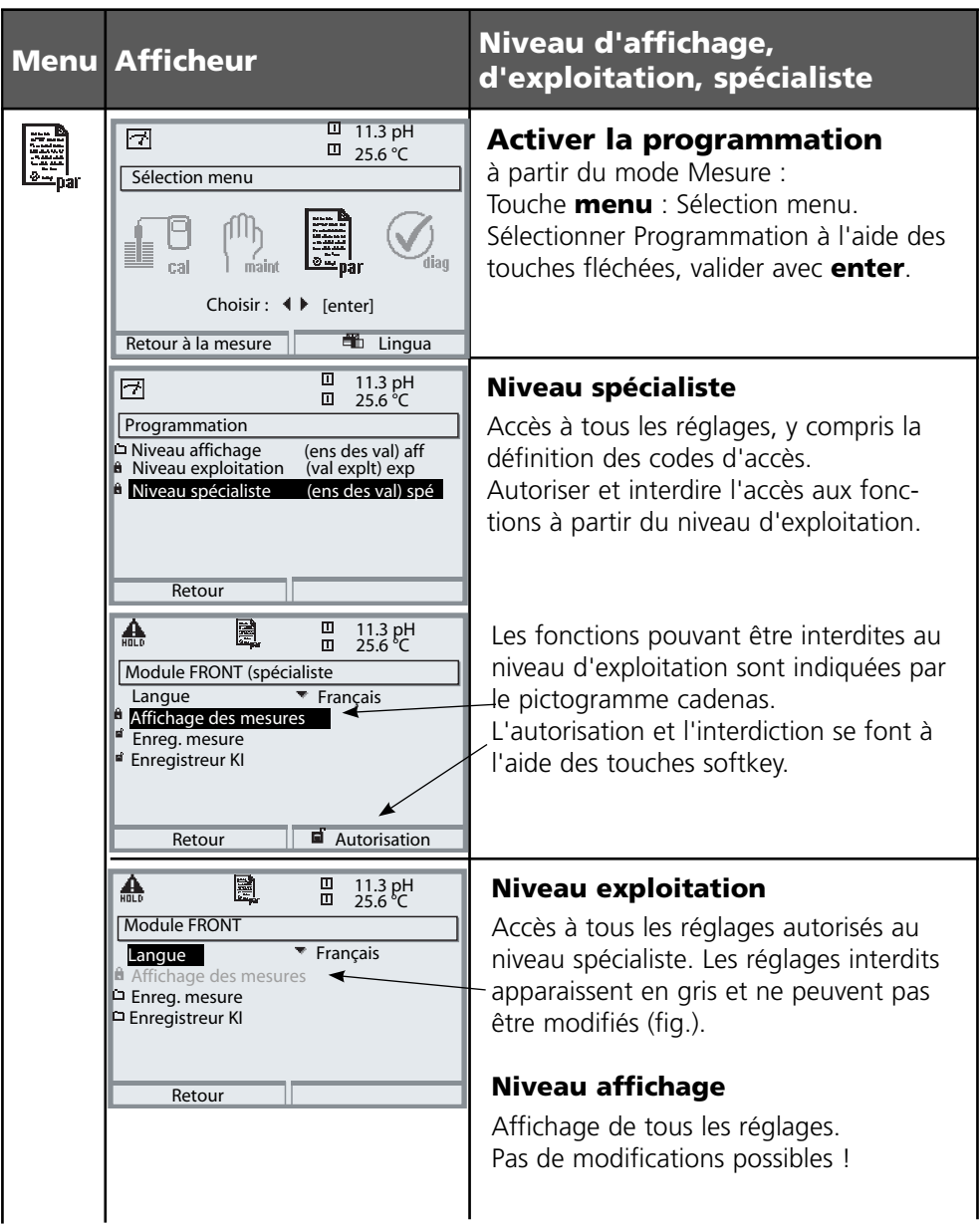

# **Programmation : Interdiction de fonctions**

Niveau spécialiste : Interdiction/autorisation de fonctions pour le niveau d'exploitation **Remarque :** Mode HOLD (programmation : Module BASE)

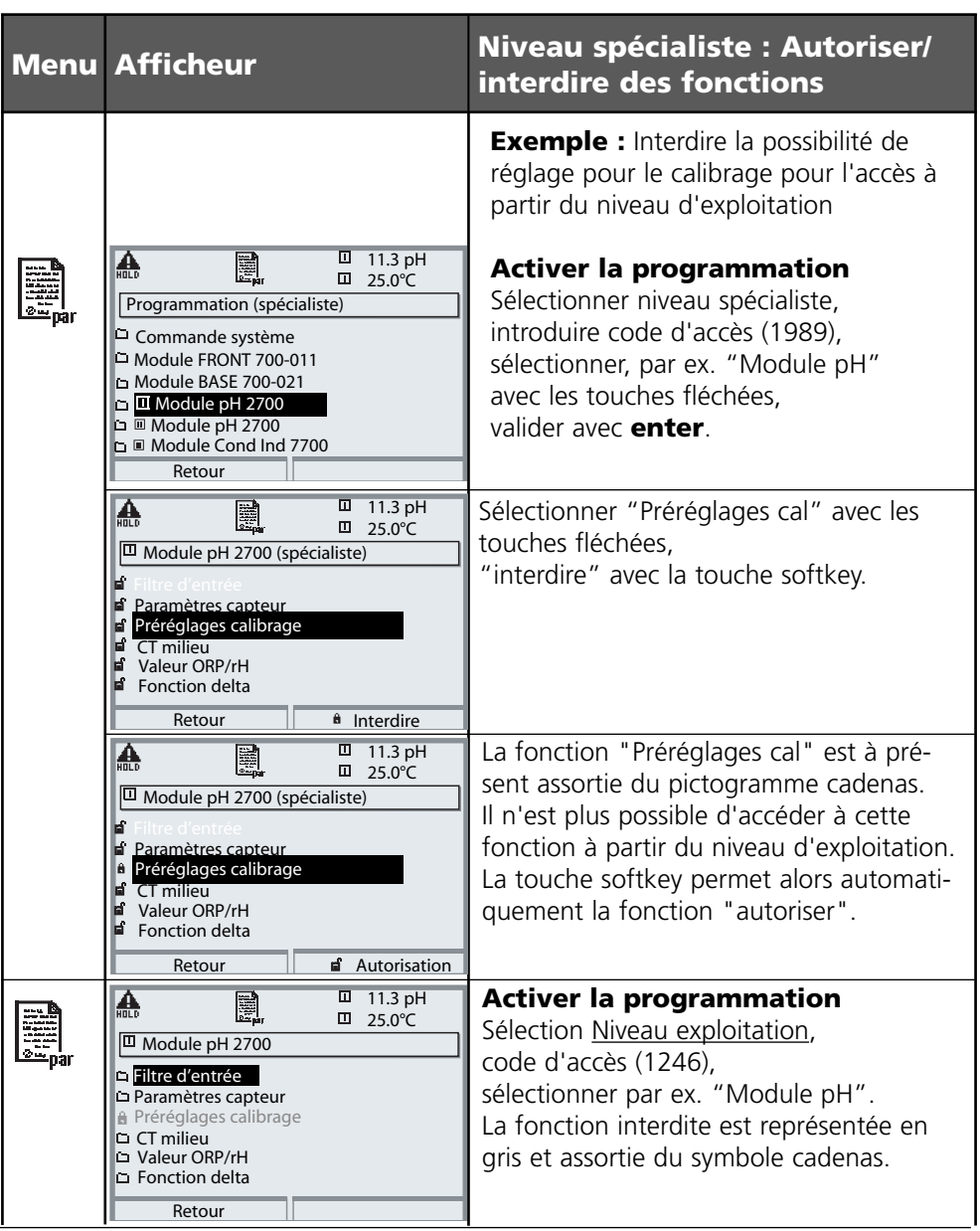

# **Activer la programmation**

Activer la programmation

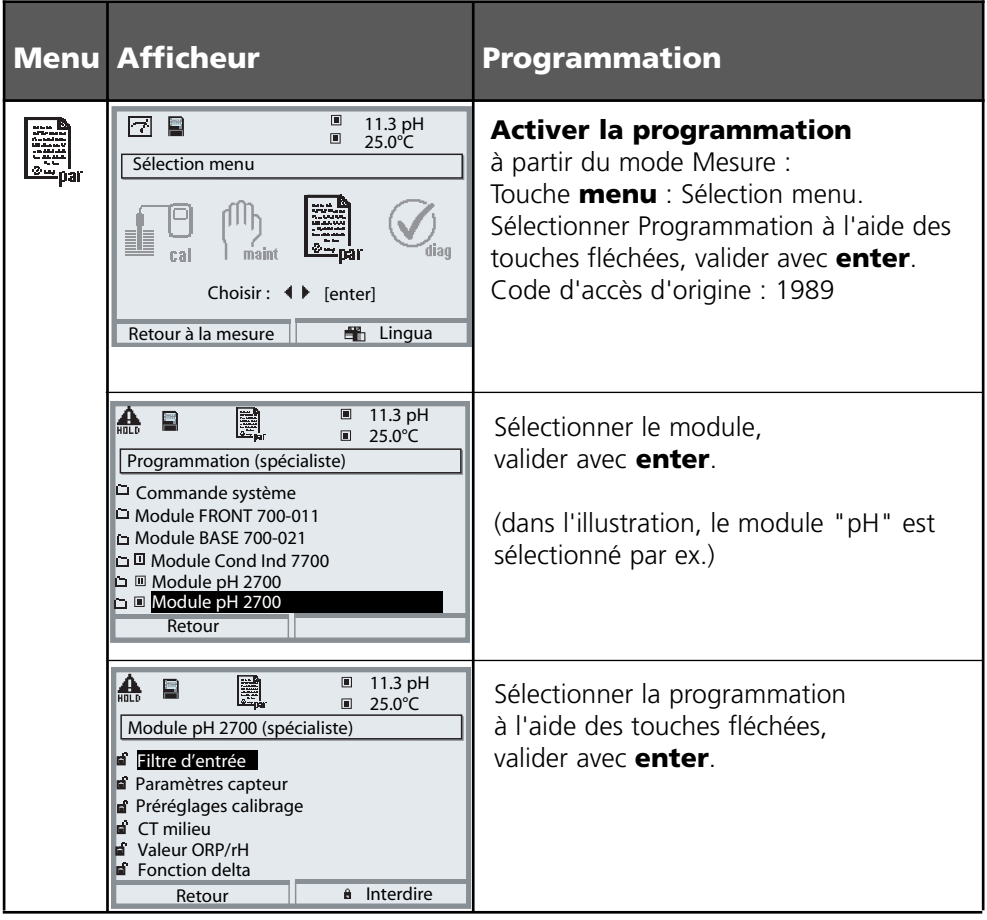

# **Pendant le calibrage, l'appareil est en mode HOLD**.

les sorties de courant et les contacts de commutation correspondent à votre programmation (module BASE).

Pour garantir une grande sécurité des installations et des appareils, le GLP oblige à documenter intégralement tous les réglages des jeux de paramètres. Pour l'enregistrement des réglages de paramètres, un fichier Excel est mis à disposition sur le CD-ROM (compris dans la livraison de l'appareil ou à télécharger sous www.mt.com/pro).

Ce fichier Excel contient pour chaque module une fiche technique avec les valeurs des jeux de paramètres réglage usine, jeu de paramètres A et jeu de paramètres B. Consignez dans le tableau vos réglages de jeu de paramètres A ou B. Vous ne pouvez pas modifier les champs grisés sous jeu de paramètres B dans le tableau, car il s'agit de valeurs spécifiques au capteur qui ne sont pas soumises à la commutation entre les jeux de paramètres. Sont valables ici les valeurs inscrites sous jeu de paramètres A.

# **Documentation de la programmation**

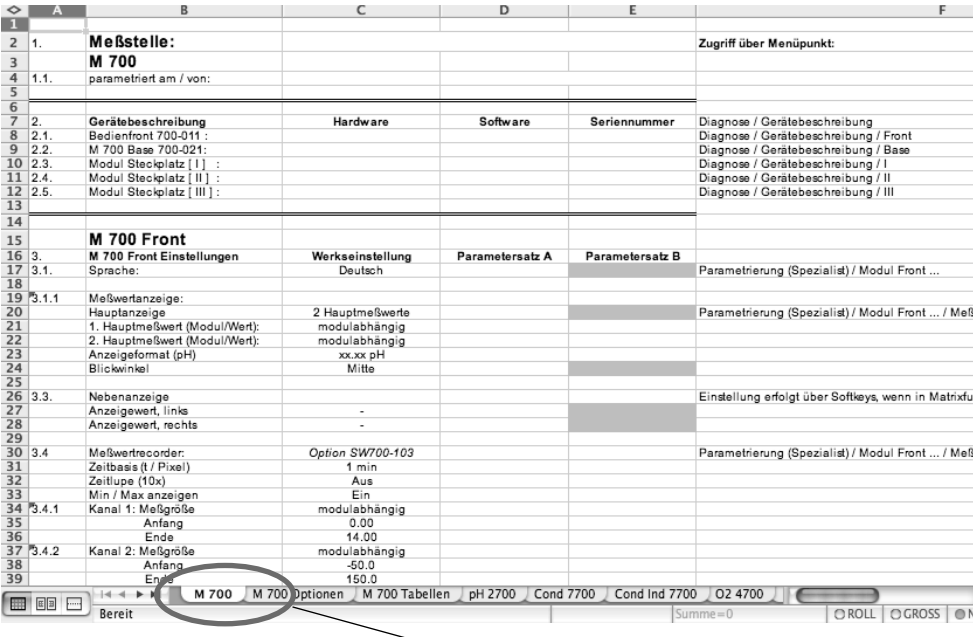

Dans la fenêtre de traitement du fichier Excel, sélectionnez la fiche technique du module dont vous voulez documenter les réglages des jeux de paramètres. Programmez le module sélectionné et tapez les valeurs réglées dans les champs correspondants de la fiche technique du module.

# **Attention !**

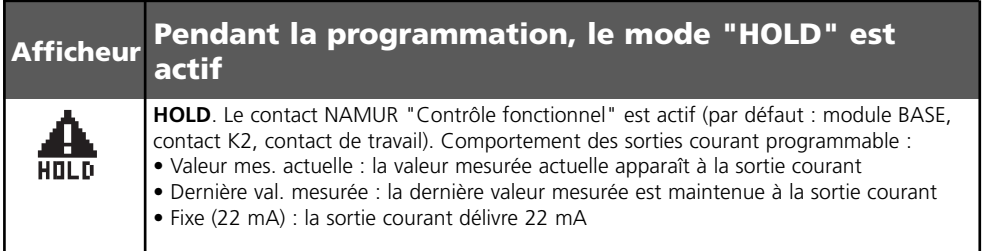

# **Programmer le module**

Activer la programmation **Remarque :** Mode HOLD actif

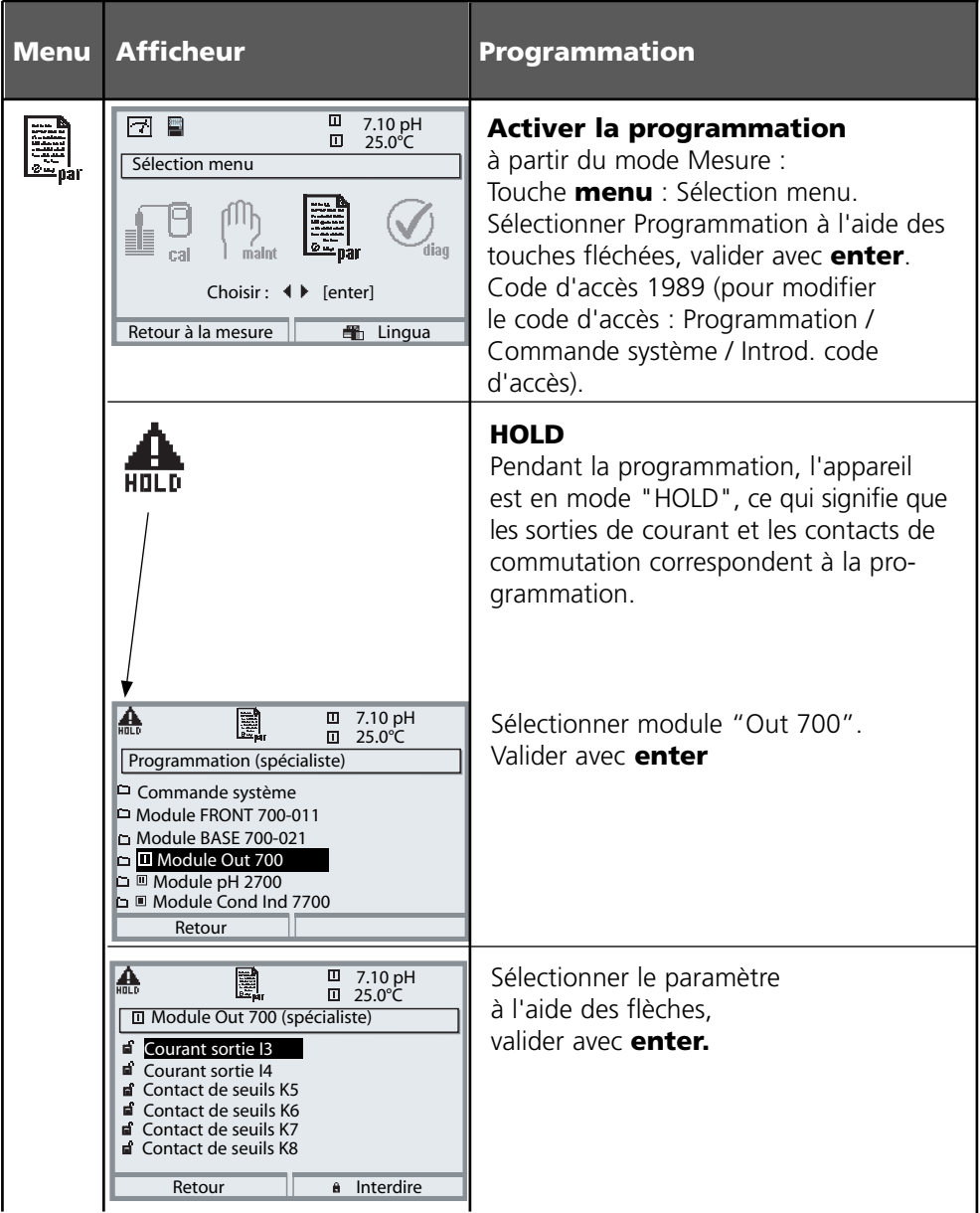

# **Programmation**

Préréglage et plage de sélection **Remarque :** Mode HOLD

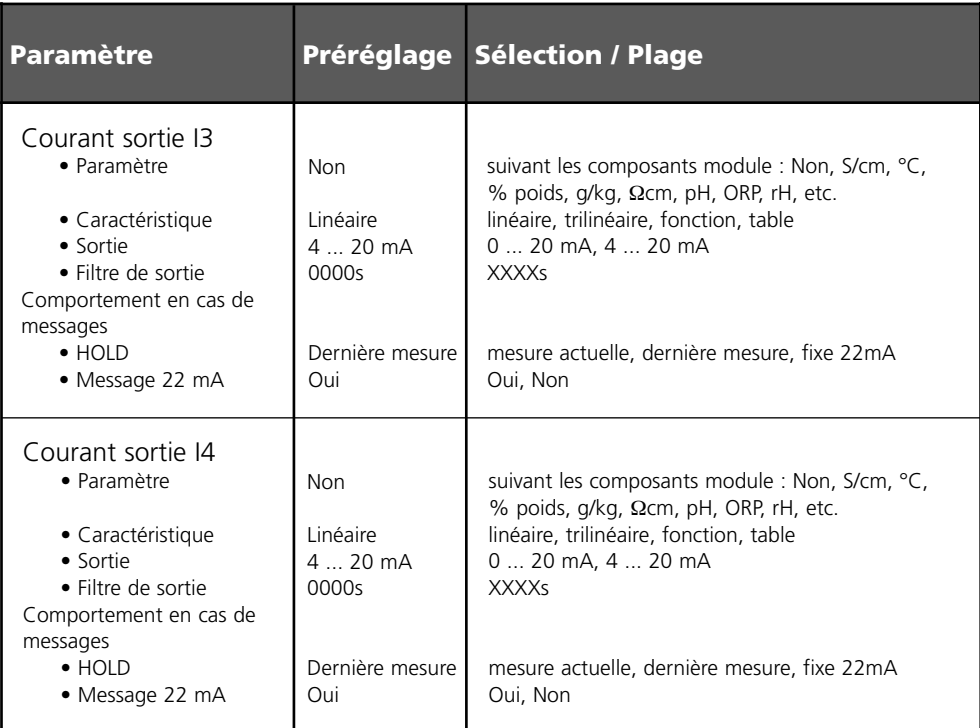

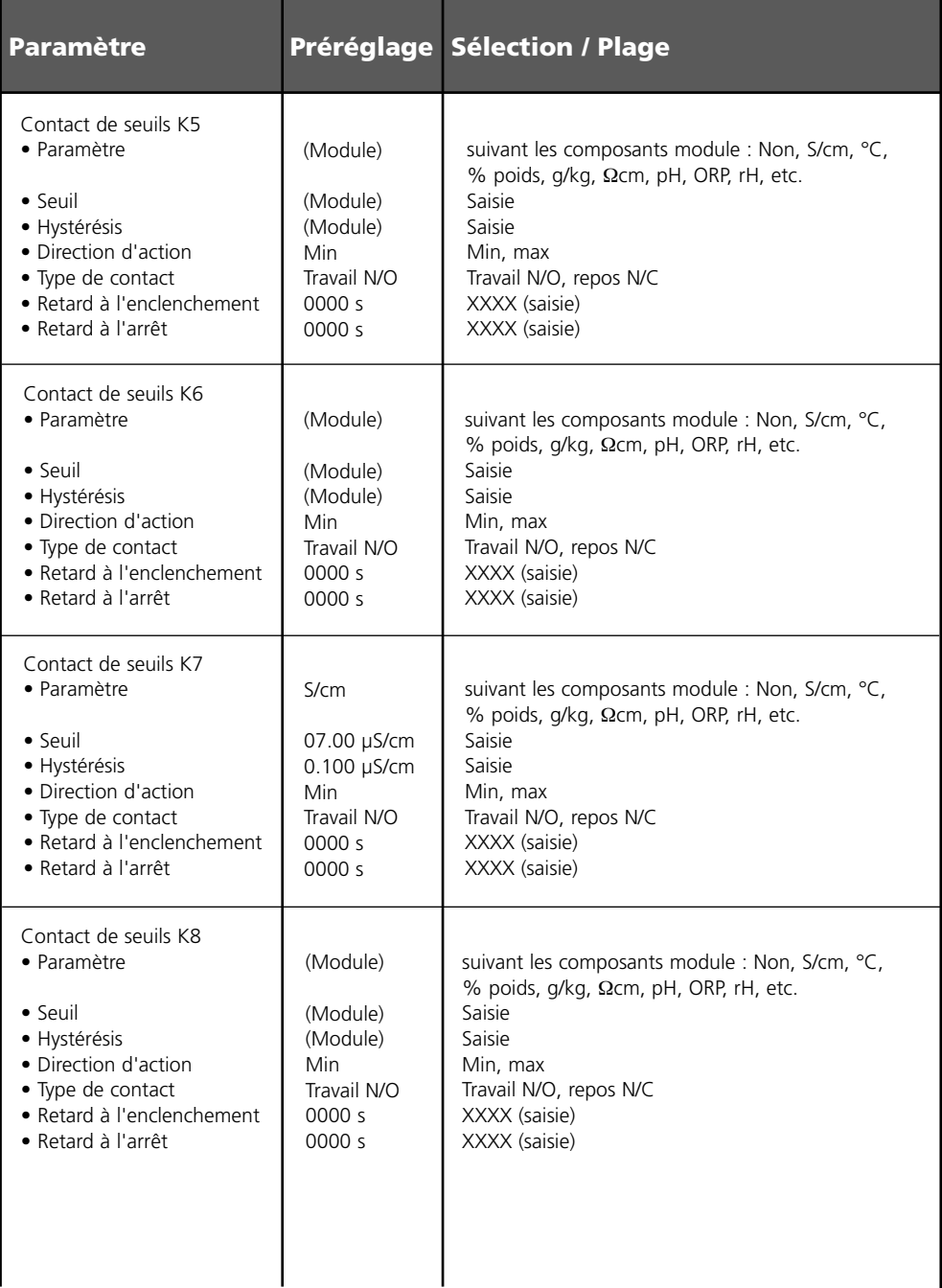

# **Programmation**

Messages : Préréglage et plage de sélection **Remarque :** Mode HOLD actif

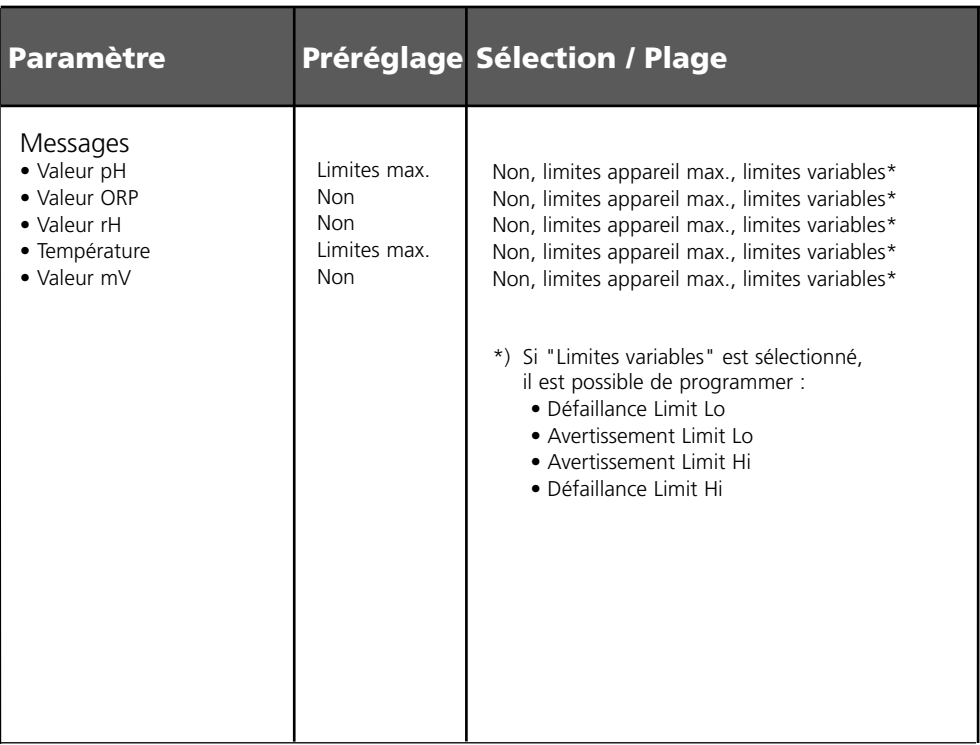

### **Limites appareil**

- Limites appareil max. : Plage de mesure maximale de l'appareil
- Spécification de la valeur pour la plage de mesure

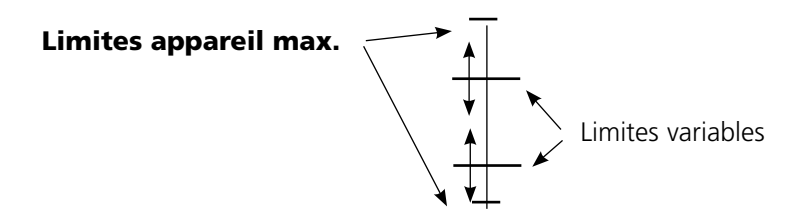

# **Programmation des messages**

# **Messages**

**Remarque :** Mode HOLD actif

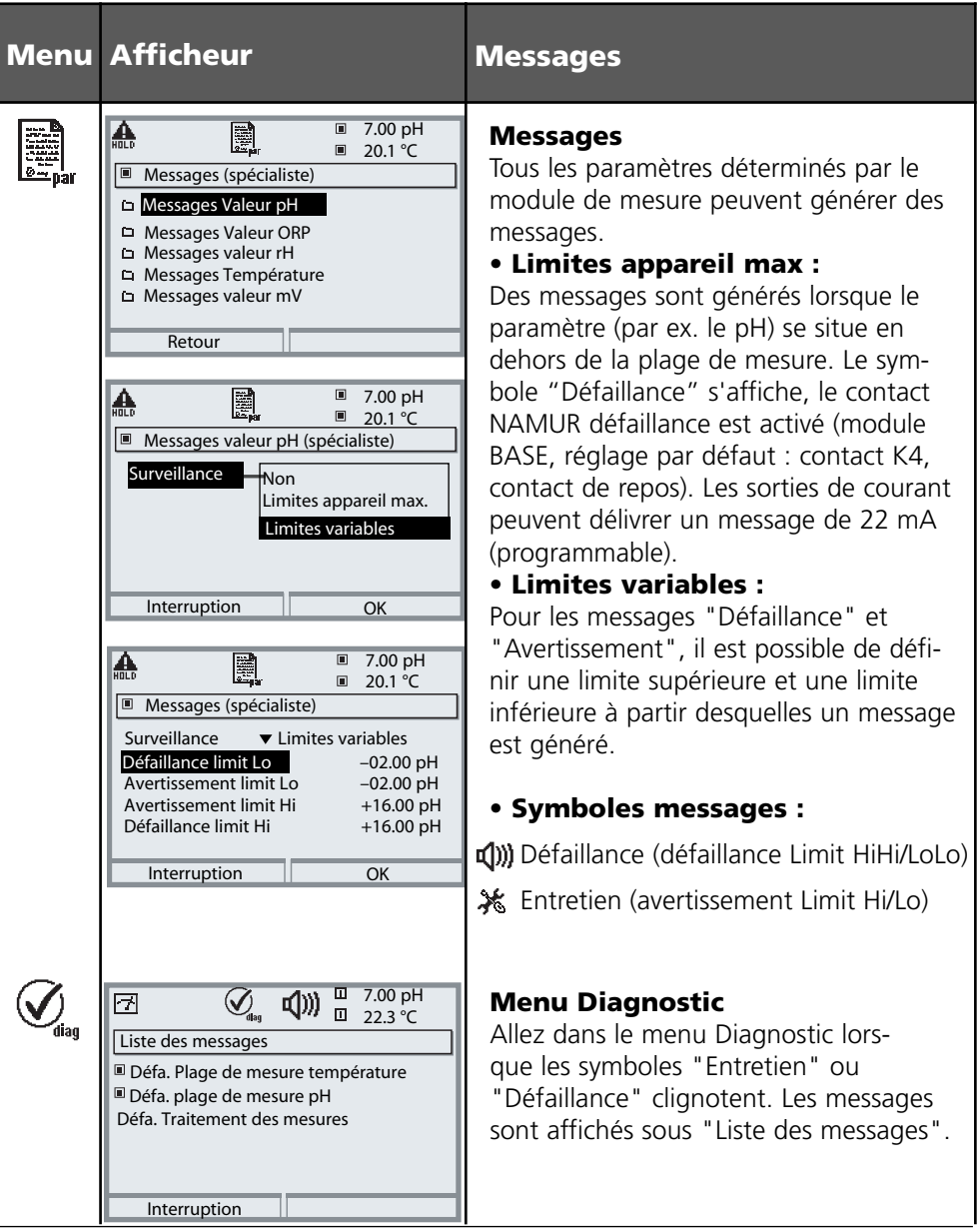

# **Sorties courant**

Sélection menu : Programmation/Module Out **Remarque :** Mode HOLD actif

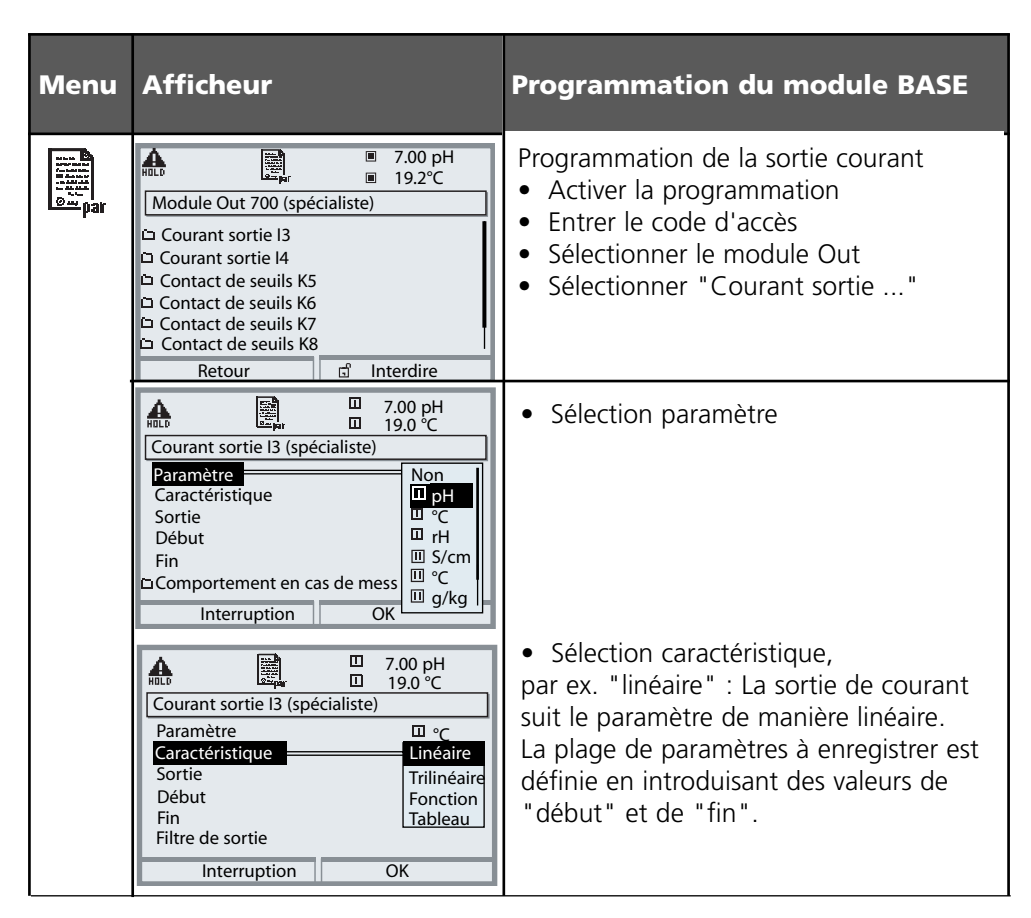

### **Correspondance des valeurs mesurées : début (4 mA) et fin (20 mA)**

Exemple 1 : Plage de mesure 0 … 14 Exemple 2 : Plage de mesure 5 … 7

0 5 7 14

5 7

 $14$  [pH]

Courant sortie

4

20

 $20$  $\overline{A}$  Avantage : résolution supérieure dans la plage [mA] considérée  $[mA]$ 

5 7

7 [pH]

# **Sorties courant : Caractéristiques**

Sélection menu : Programmation/Module BASE

### **• Caractéristique linéaire**

La sortie de courant suit le paramètre de manière linéaire.

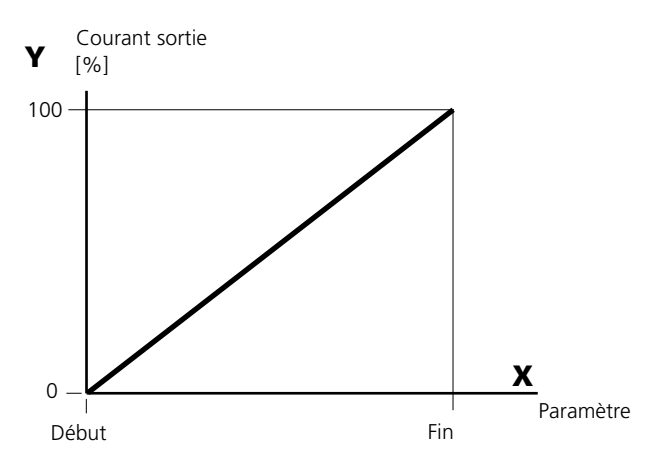

### **• Caractéristique trilinéaire**

Nécessite l'introduction de deux points angulaires supplémentaires :

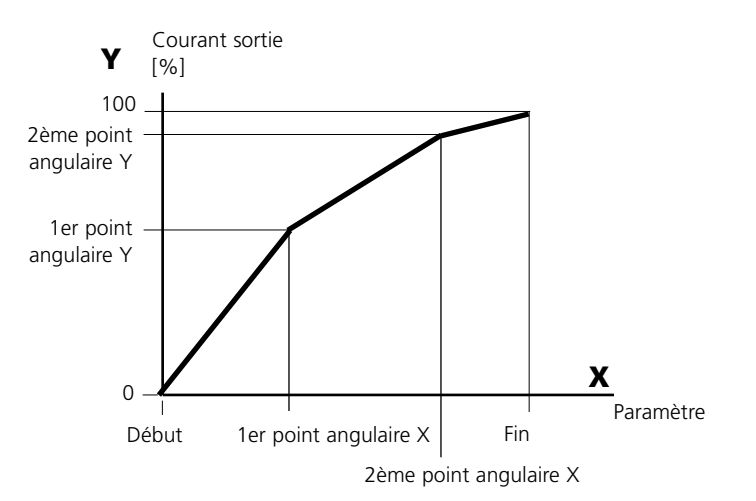

### **• Remarque : Caractéristique bilinéaire**

Dans le cas d'une caractéristique linéaire, les valeurs des deux points angulaires (1er et 2e) sont paramétrées à l'identique.

### **• Caractéristique fonction**

Le déroulement non linéaire du courant de sortie permet d'effectuer des mesures sur plusieurs décades, par ex. de mesurer de très petites valeurs avec une grande résolution ainsi que des valeurs élevées (à faible résolution).

Obligatoire : introduction de la valeur pour le courant de sortie à 50 %.

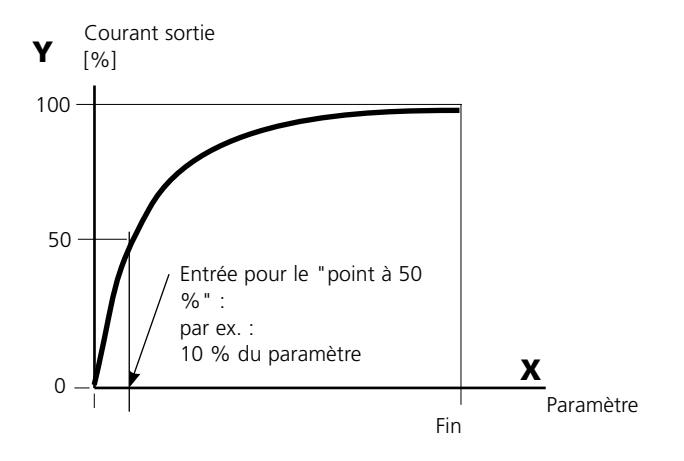

#### **Formule de la caractéristique**

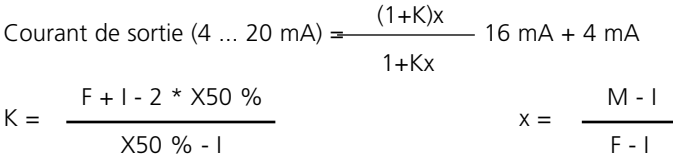

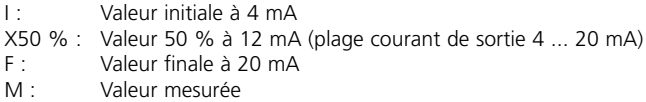

#### **Caractéristique de sortie logarithmique sur une décade :**

- I : 10 % du paramètre maximal
- X50 % : 31,6 % du paramètre maximal
- F : Paramètre maximal

#### **Caractéristique de sortie logarithmique sur deux décades :**

- I: 1 % du paramètre maximal X50 % : 10 % du paramètre maximal
- F : Paramètre maximal

# **Filtre de sortie**

Constante de temps

### **Constante de temps du filtre de sortie**

Un filtre passe-bas dont la constante de temps est réglable peut être activé pour stabiliser la sortie de courant. Quand un saut se produit en entrée (100 %), le niveau en sortie lorsque la constante de temps est atteinte est de 63 %. La constante de temps peut être réglée entre 0 et 120 s. Si elle est réglée sur 0 s, la sortie de courant suit la valeur d'entrée.

### **Remarque :**

Le filtre n'agit que sur la sortie de courant et sur sa valeur dans l'afficheur secondaire et non pas sur l'afficheur, les seuils et le régulateur !

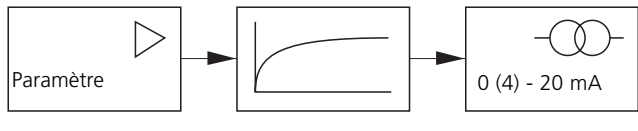

Constante de temps 0 ... 120 s

# **Signaux NAMUR : Sorties courant**

Comportement en cas de messages : HOLD, signal 22 mA

### **Comportement en cas de messages**

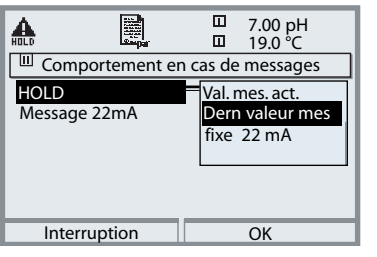

Suivant la programmation (" Messages"), les sorties de courant prennent l'un des états suivants :

- Valeur mesurée actuelle •
- Dernière valeur mesurée (fonction HOLD) •
- $\bullet$  Fixe (22 mA)

Un signal de 22 mA peut être généré en cas d'erreur pour le paramètre sélectionné (1e valeur de mesure principale).

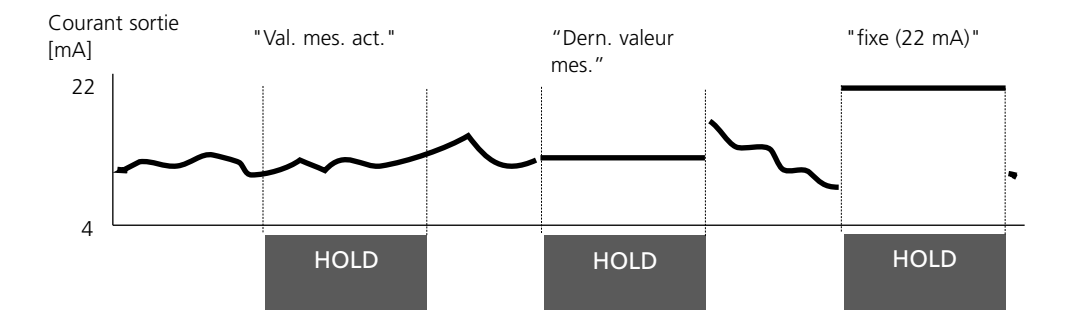

# **Message en cas de dépassement de la plage de courant**

A l'état d'origine, le message "Nécessité d'entretien" (AVER) est généré en cas de dépassement de la plage de courant (< 3,8 mA ou > 20,5 mA).

Ce préréglage peut être modifié dans la programmation du module correspondant, dans le menu "Messages".

Pour générer un message de "défaillance", la fonction "Limites variables" doit être attribuée à la surveillance du paramètre mesuré :

Programmation / <Module de mesure> / Messages / Limites variables / Défaillance Limit ...

Les mêmes valeurs que celles de la sortie de courant sont attribuées aux limites de défaillance :

Programmation / Module BASE / Courant sortie / Paramètre Début – Fin

# **Seuil, hystérésis, type de contact**

Programation /Module Out/Contacts de commutation/Utilisation

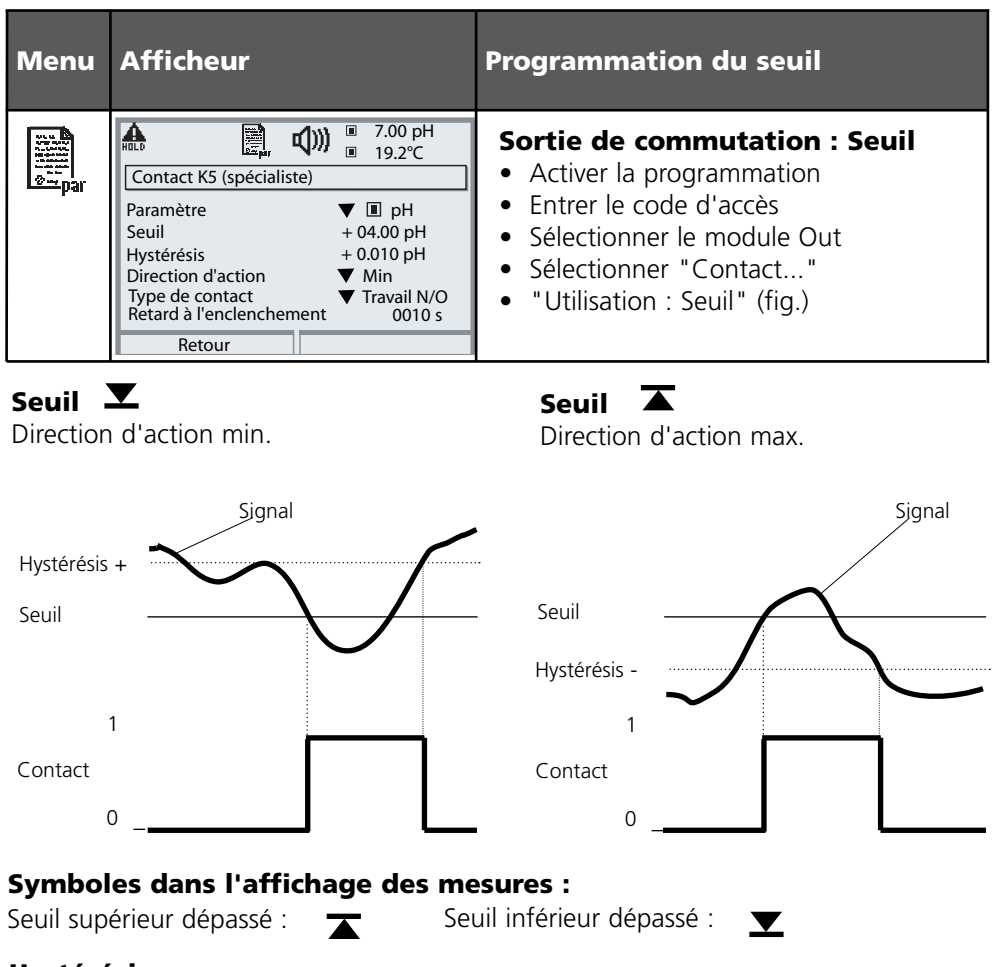

# **Hystérésis**

Plage de tolérance autour du seuil, dans laquelle la commutation n'est pas encore déclenchée. Permet d'obtenir une commutation intelligente à la sortie et d'absorber les petites variations du paramètre (fig.).

### **Type de contact**

Définit si le contact actif est fermé (travail) ou ouvert (repos).

# **Entretien, Diagnose**

**Remarque :** Pendant la "Entretien", le mode "HOLD" est actif

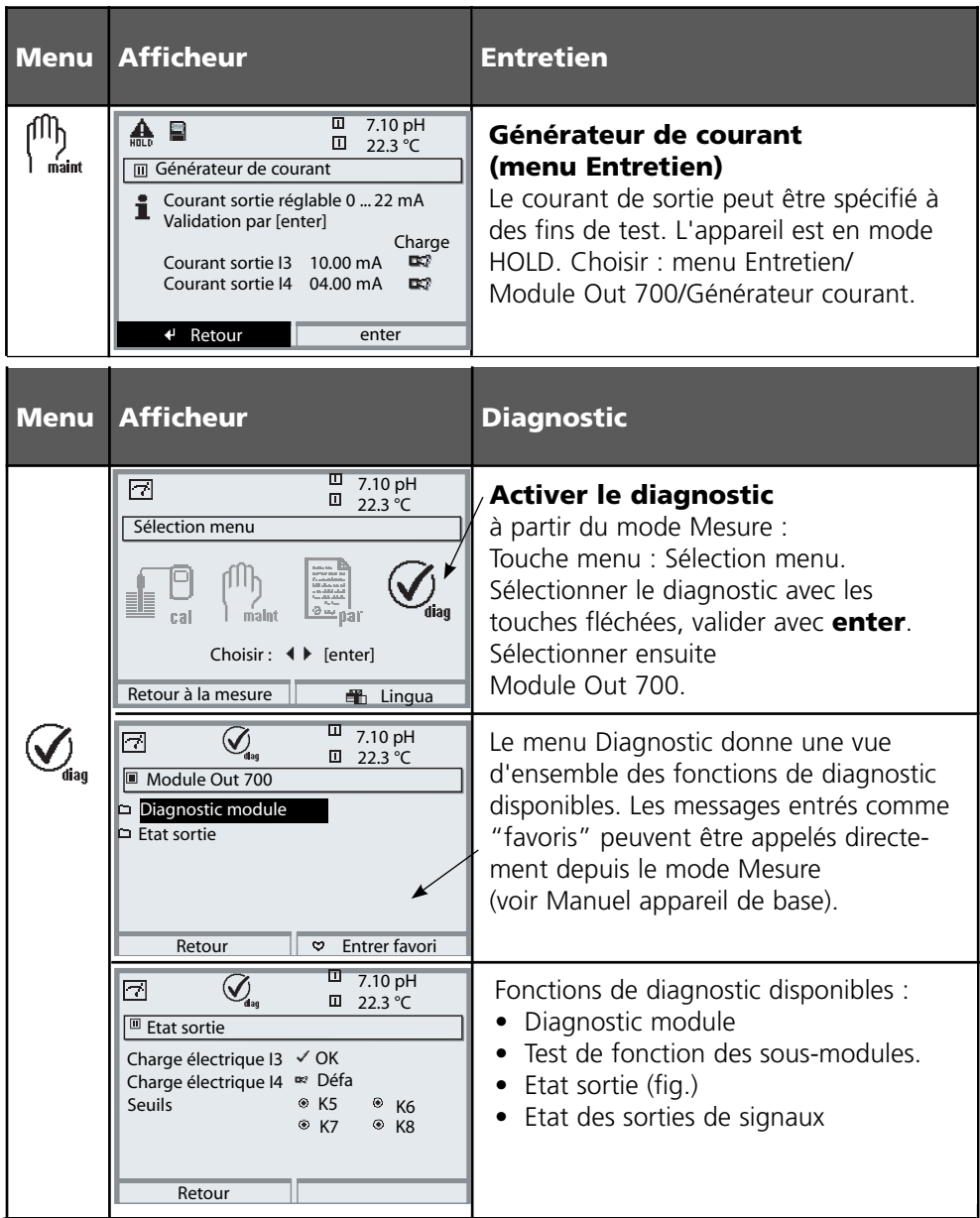

# **Fonctions de diagnostic**

Informations sur l'état général du système de mesure Sélection menu : Diagnostic - Liste des messages actuels

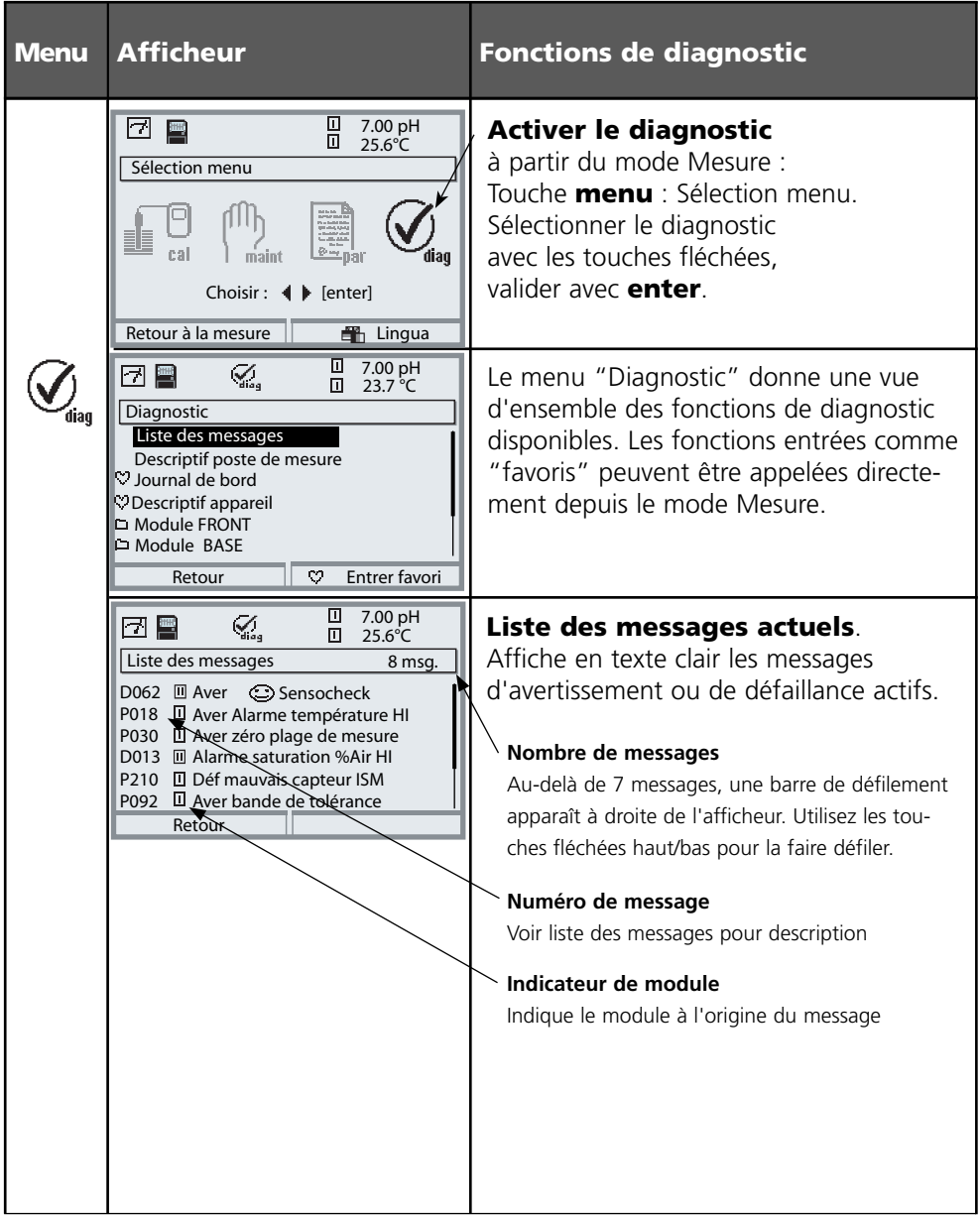

# **Module Out 700(X)**

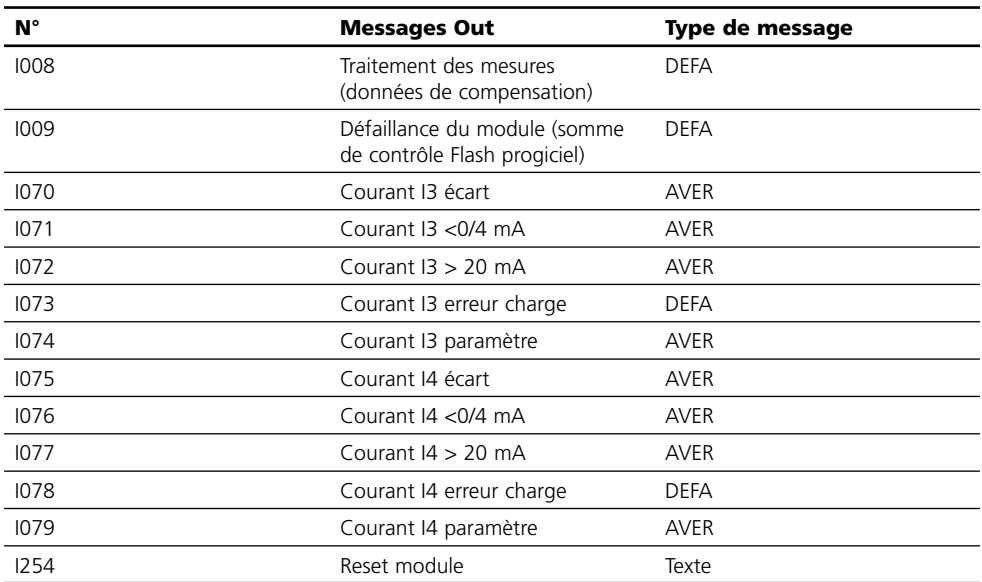

### **Caractéristiques techniques module M 700 Out 700**

#### **Sortie de courant I3, passive**

Générateur de courant 0,00 ... 22,00 mA

**Sortie de courant I4, passive**

#### **Sorties seuils K5 - K8**

Chute de tension < 1,2 V

0/4... 20 mA (22 mA), libre de potentiel (reliée galvaniquement à la sortie I4) Tension d'alimentation  $3 \dots 30$  V; I<sub>max</sub> = 100 mA; P<sub>max</sub> = 0,8 W Surveillance de la charge Message d'erreur en cas de dépassement de la charge Dépassement \*> 22 mA pour les messages Dérive \*\*) < 0,25 % du courant + 0,05 mA Début/fin de mesure \*) Quelconque à l'intérieur de la plage de mesure

reliée galvaniquement à la sortie I3, caractéristiques identiques

4 sorties de commande électroniques, polarisées flottantes, reliées entre elles

Charge admissible  $CC : U_{max} = 30 V$ ,  $I_{max} = 100 mA$ ,  $P_{max} = 0.8 W$ 

\*) programmable

suivant IEC 746 Volume 1, dans les conditions de service nominales

# **Caractéristiques générales**

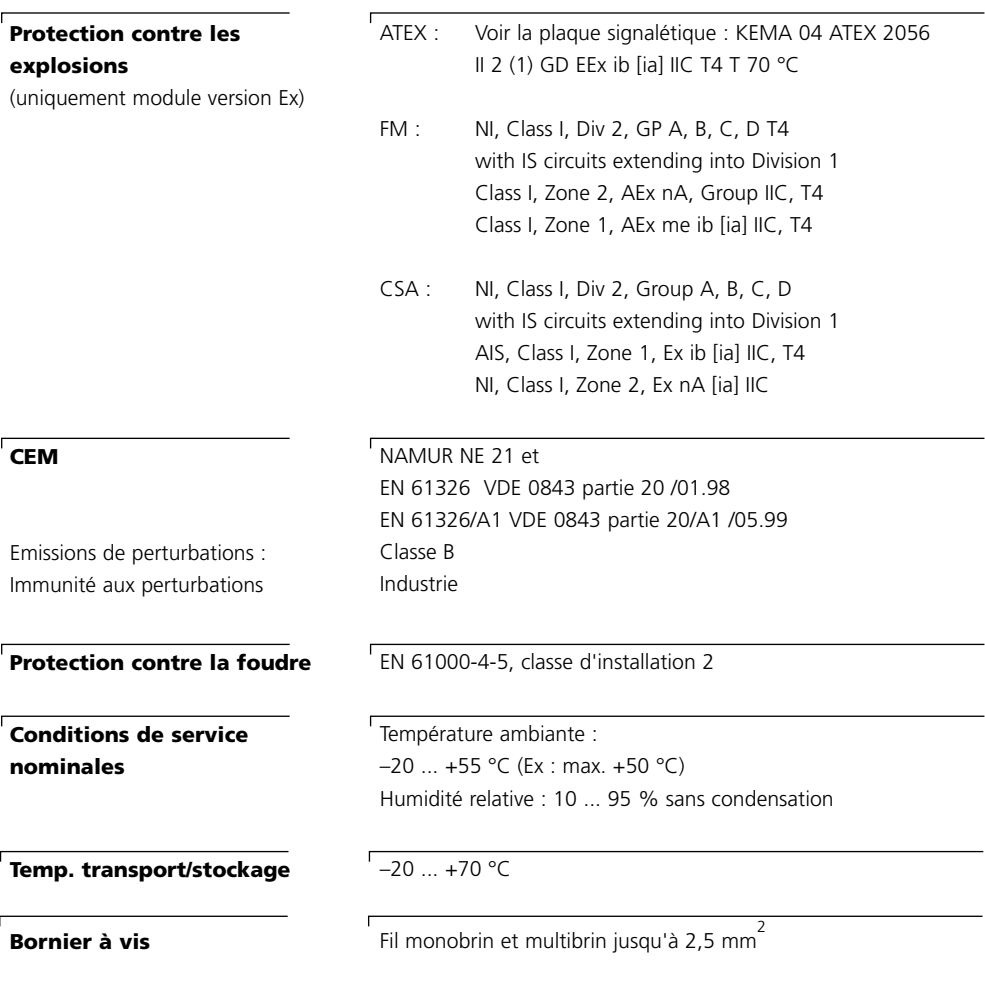

# **Vue d'ensemble de la programmation**

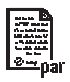

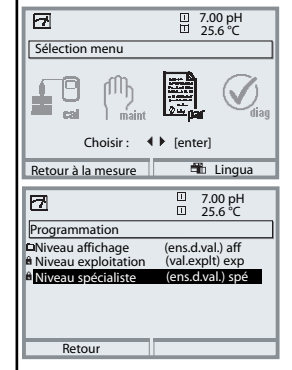

#### **Programmation**

Activation en mode mesure : Touche **menu** : Sélection menu. Sélectionner Programmation à l'aide des touches fléchées, valider avec **enter** .

#### **Niveau spécialiste**

Accès à tous les réglages, y compris la définition des codes d'accès. Autoriser et interdire l'accès aux fonctions à partir du niveau d'exploitation.

#### **Niveau exploitation**

Accès à tous les réglages non interdits au niveau spécialiste. Les réglages interdits apparaissent en gris et ne peuvent pas être modifiés.

#### **Niveau affichage**

Affichage des réglages, sans possibilité de changement !

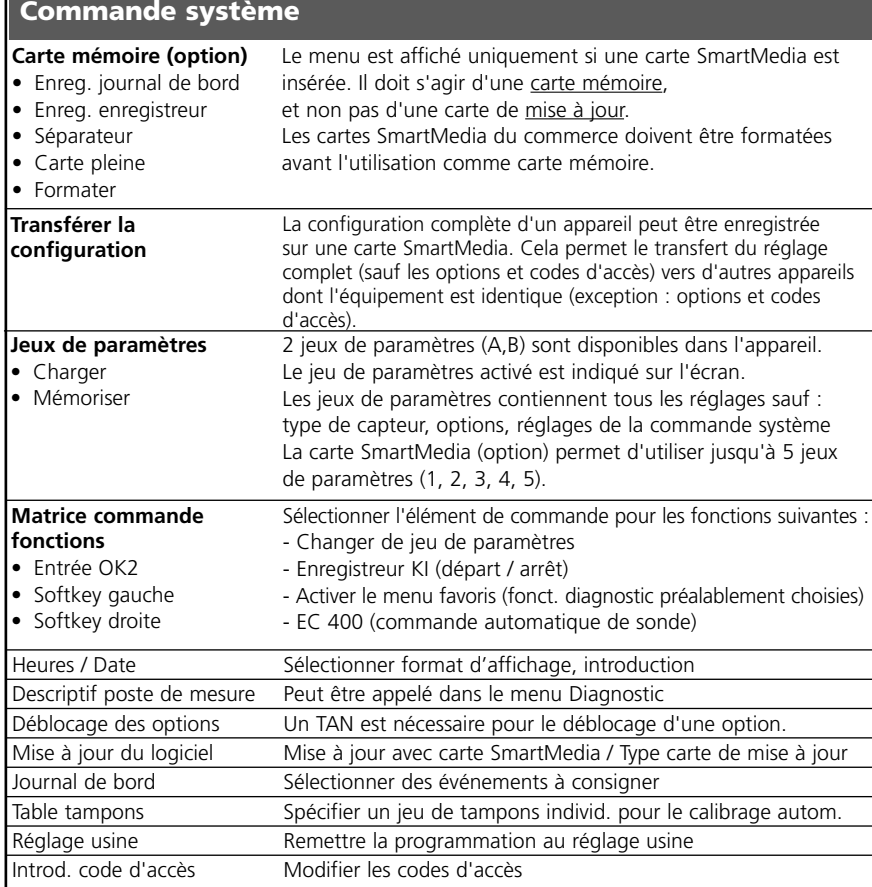

# **Menu Programmation**

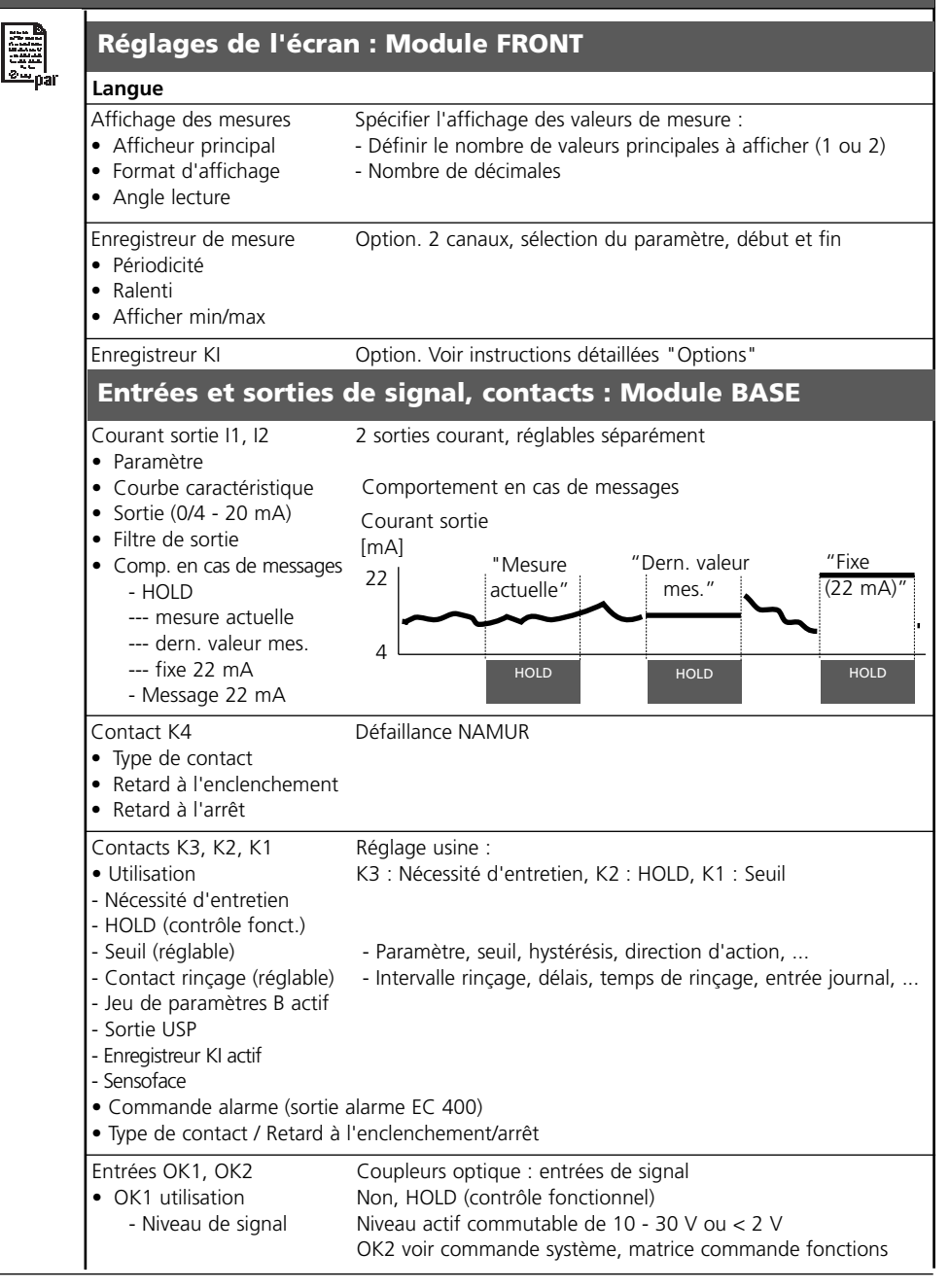

# **Menu Programmation**

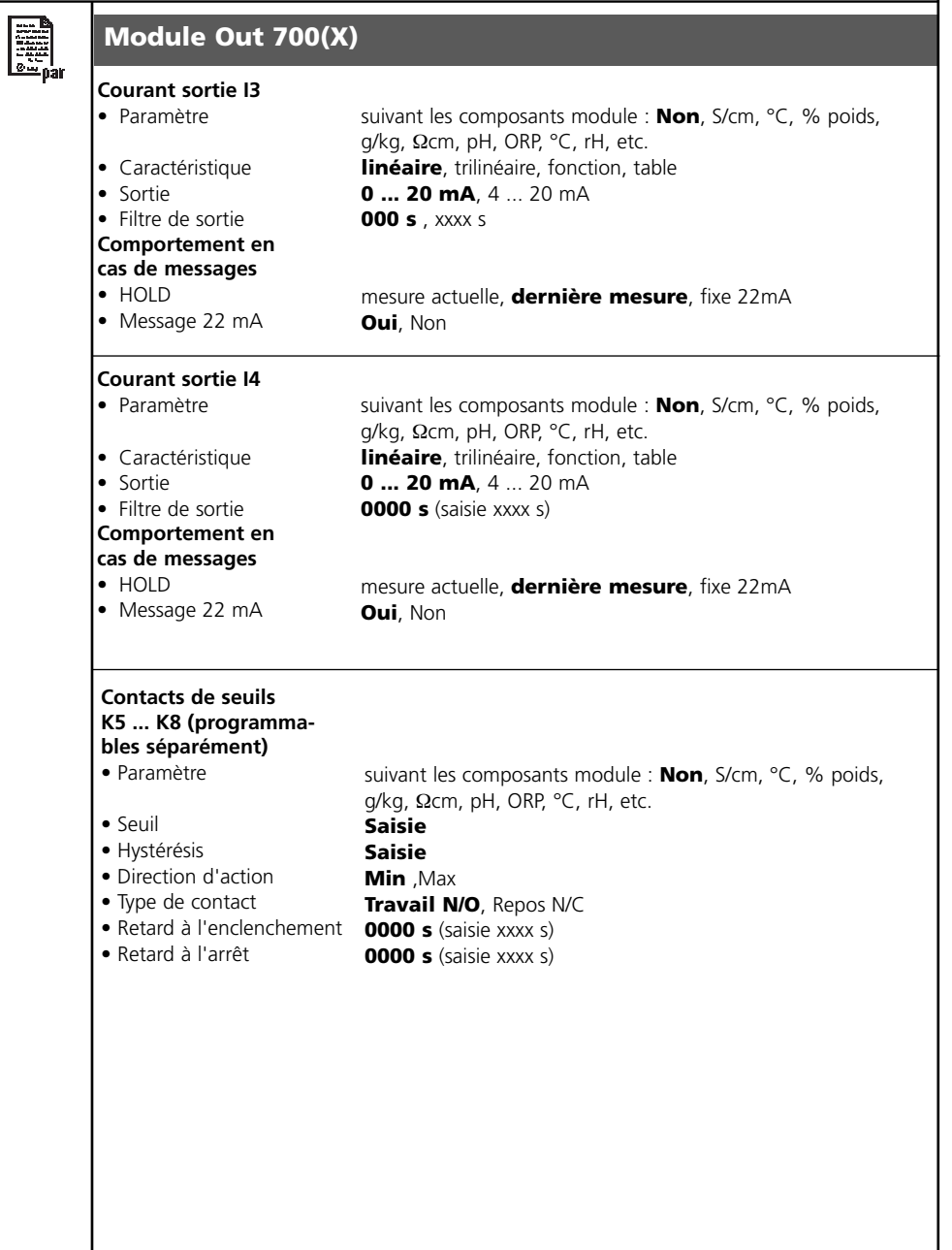

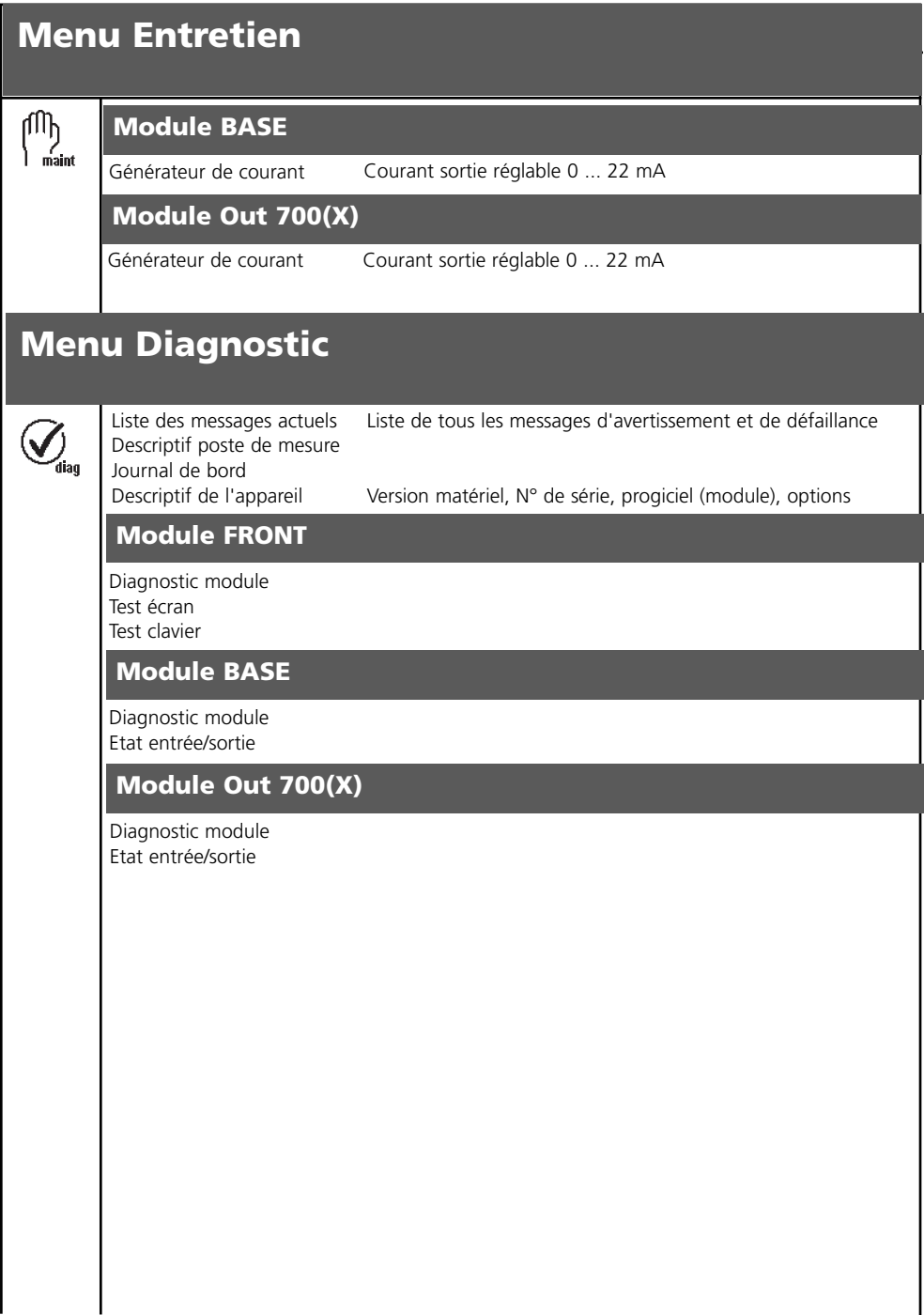

# **A**

Activer la programmation 27 Afficheurs secondaires 14, 23 Autorisation (fonction touche softkey) 26

### **B**

Blindage 19 Bornier 17 Bornier à vis 45

# **C**

Câblage 20 Caractéristiques de sortie 36 Caractéristiques techniques 44, 45 Carte SmartMedia 16 CEM 45 Changement du module frontal 16 Comportement en cas de messages 39 Composants module 17 Concept modulaire 13 Consignes de sécurité 10 Consulter le logiciel de l'appareil/le logiciel du module 11

# **D**

Début (4mA) et fin (20 mA) 35 Déclaration de conformité européenne 3 Description succincte 14 Diagnostic 41 Documentation de la programmation 28, 29

# **E**

Ecran graphique 14 Elimination et récupération 2 Emplacement pour carte SmartMedia 16 Entretien 41 Etiquette de plaques à bornes 18

# **F**

FDA 21 CFR Part 11 9 Filtre de sortie 38

### **G**

Garantie 2

### **H**

Hystérésis 40

# **I**

Installer un module 19 Interdiction de fonctions 26

# **J**

Joint 16

# **L**

LED 14 Limites appareil max. 34 Limites variables 34 Liste des messages 42

### **M**

Marques déposées 2 Message en cas de dépassement de la plage de courant 39 Messages 34 Messages, comportement des sorties courant 39 Messages de diagnostics 42 Modifier code d'accès 22 Module BASE 17 Module FRONT 16

#### **N**

Niveau affichage 25 Niveau exploitation 25 Niveau spécialiste 25 Niveaux d'utilisation 25 Numéro de série 11

# **P**

Passe-câbles 14 Perte du code d'accès 22 Pictogramme cadenas 26 Plaques à bornes 16, 18 Plaques à bornes des modules "cachés" 16 Programmation 28 Programmation des paramètres du capteur 31 Programmer le module 30

# **R**

Réglage de l'affichage des mesures 23 Renvoi sous garantie 2

### **S**

Sélection menu 21 Seuil 40 Softkey 14 Sorties courant 35, 39 Structure des menus 15, 21 Symboles dans l'affichage des mesures : 40 Symboles messages 34

# **T**

Tableaux de paramétrage 28 Table des matières 7 Touches softkey 14, 23 Type de contact 40

#### **U**

Utilisation conforme 9 Utilisation en zone à atmosphère explosible 10

#### **V**

Version du logiciel et du matériel 11 Vue d'ensemble de la programmation 46